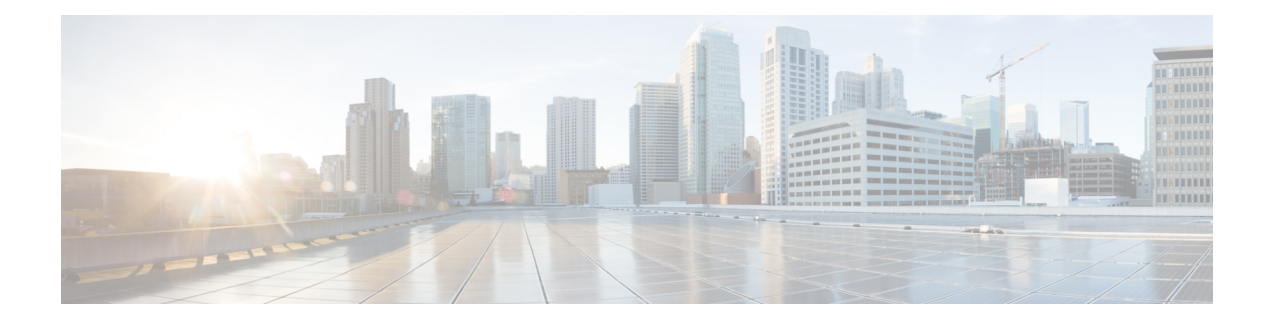

# **Diagnostics Commands**

This module provides command line interface (CLI) commands for configuring diagnostics on your router.

To use commands of this module, you must be in a user group associated with a task group that includes appropriate task IDs. If the user group assignment is preventing you from using any command, contact your AAA administrator for assistance.

- [diagnostic](#page-1-0) load, on page 2
- [diagnostic](#page-3-0) monitor, on page 4
- [diagnostic](#page-5-0) monitor interval, on page 6
- [diagnostic](#page-7-0) monitor syslog, on page 8
- [diagnostic](#page-8-0) monitor threshold, on page 9
- diagnostic ondemand [action-on-failure,](#page-10-0) on page 11
- diagnostic [ondemand](#page-11-0) iterations, on page 12
- [diagnostic](#page-12-0) schedule, on page 13
- [diagnostic](#page-14-0) start, on page 15
- [diagnostic](#page-16-0) stop, on page 17
- diagnostic [test-parameters,](#page-17-0) on page 18
- [diagnostic](#page-19-0) unload, on page 20
- ping [\(administration](#page-20-0) EXEC), on page 21
- [show](#page-25-0) diag, on page 26
- show [diagnostic](#page-30-0) bootup level, on page 31
- show [diagnostic](#page-31-0) content, on page 32
- show diagnostic [ondemand](#page-35-0) settings, on page 36
- show [diagnostic](#page-36-0) result, on page 37
- show [diagnostic](#page-43-0) schedule, on page 44
- show [diagnostic](#page-45-0) status, on page 46
- show run [diagnostic](#page-47-0) monitor, on page 48

### <span id="page-1-0"></span>**diagnostic load**

To load an offline diagnostic image for integrated field diagnostics, use the **diagnostic load** command in Admin EXEC mode.

**diagnostic load location** *node-id* [**autostart** {**all|basic**}] **Syntax Description** location *node-id* Loads an offline diagnostic image for a specified location. The *node-id* argument is entered in the *rack/slot/module* notation. All modules in the specified slot are loaded with the offline diagnostic image. **location** *node-id* **autostart** {all | basic} (Optional) Starts running the diagnostic tests after the image has loaded. The following options are available: • **all**—Runs all tests. • **basic**—Runs basic tests **Command Default** None **Command Modes** Admin EXEC mode **Command History Release Modification** Release 3.4.0 This command was introduced. **Usage Guidelines** Use the **diagnostic** load command to load an offline diagnostic image used for integrated field diagnostics. Loading a diagnostic image places the specified card out of service. The time it takes to load a diagnostic image varies depending on the card. Use the **show platform** command to determine if the image has been loaded and if the card has been placed out of service. The distributed route processor (DRP) does not support the automatic running of tests when the image is loaded for CPU0 and CPU1. After the diagnostic image is loaded, use the **diagnostic start location** *node-id* **test** {*id* | **all** | **basic** | **non-disruptive**} command to execute the tests. **Note** For more information about running Cisco IOS XR diagnostics, refer to *Cisco IOS XR Diagnostics.* **Task ID Task Operations ID** diag execute **Examples** The following example shows how to load an offline diagnostic image:

RP/0/RP0/CPU0:router# **admin**

RP/0/RP0/CPU0:router(admin)# **diagnostic load location 0/0/CPU0 autostart basic**

```
diagnostic load will bring requested slot out of service. [confirm(y/n)] y
User has confirmed diagnostic load request
Preparing UUT for Diagnostics software.
Downloading IDS diagnostics image /pkg/ucode/hfr-diag-l3sp-fdiags
Downloading IDS diagnostics image /pkg/ucode/hfr-diag-l3-fdiags
Please wait for UUT image downloading ...
diagnostic load in progress.
```
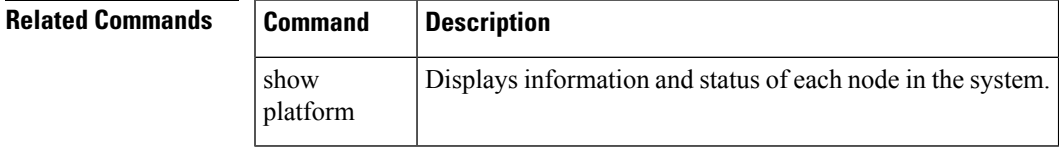

### <span id="page-3-0"></span>**diagnostic monitor**

To configure the health-monitoring diagnostic testing for a specified location, use the **diagnostic monitor** command in administration configuration mode. To remove the specified command from the configuration file and restore the system to its default condition, use the **no** form of this command.

**diagnostic monitor location** *node-id* **test** {*idtest-name*} **[disable] no diagnostic monitor location** *node-id* **test** {*idtest-name*} **[disable]**

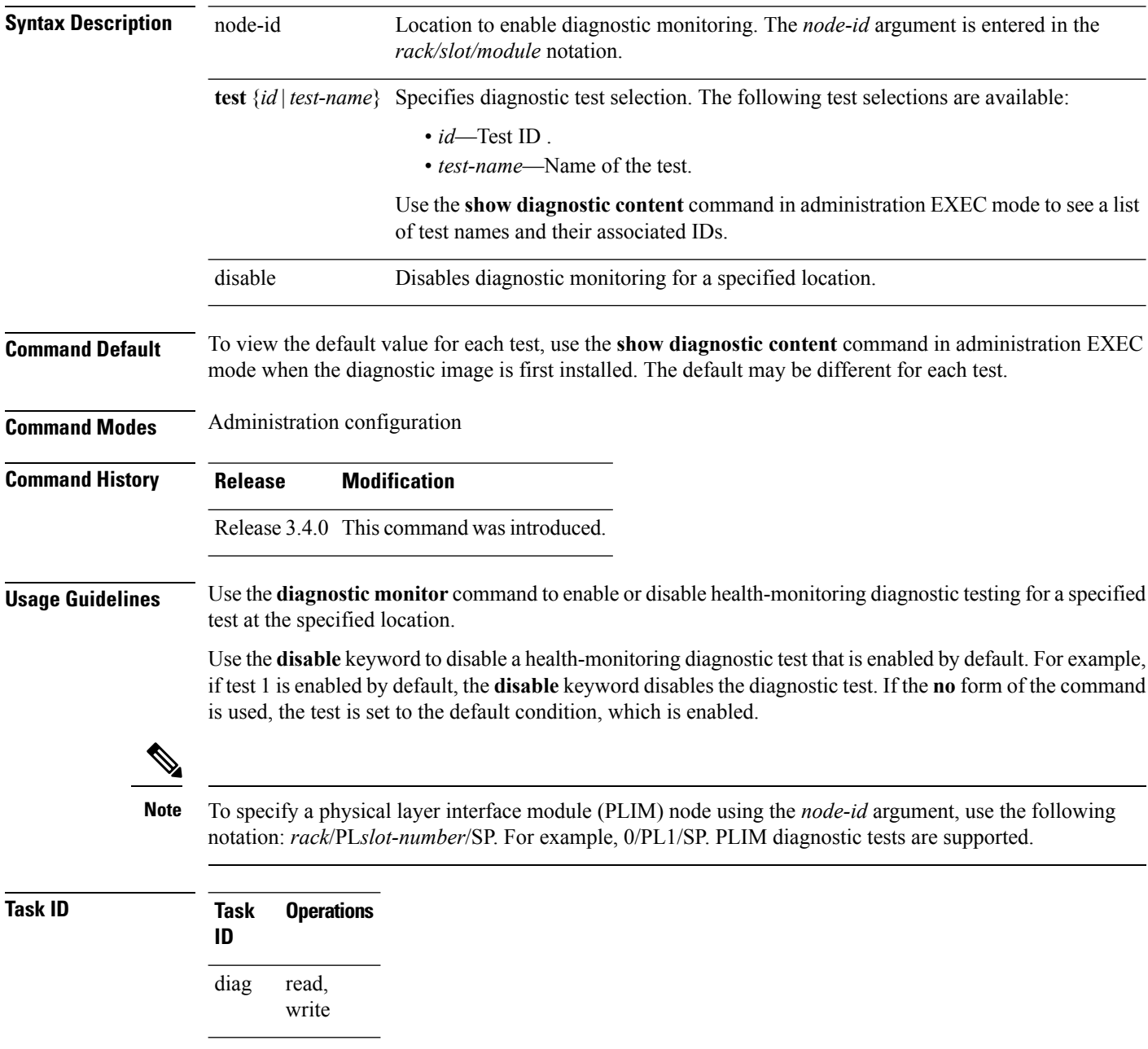

#### **Examples** The following example shows how to enable health-monitoring diagnostic testing for 0/1/cpu0:

RP/0/RP0/CPU0:router(admin-config)# **diagnostic monitor location 0/1/cpu0 test 1**

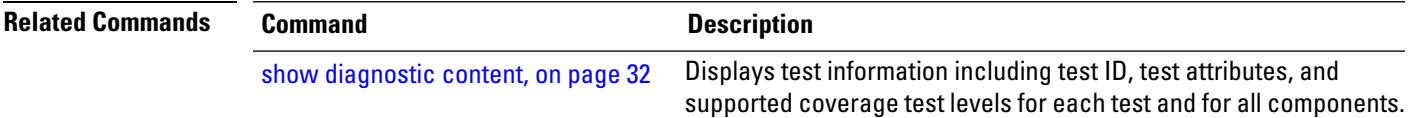

### <span id="page-5-0"></span>**diagnostic monitor interval**

To configure the health-monitoring diagnostic testing for a specified interval for a specified location, use the **diagnostic monitor interval** command in administration configuration mode. To remove the specified command from the configuration file and restore the system to its default condition, use the **no** form of this command.

**diagnostic monitor interval location** *node-id* **test** {*idtest-name*} *number-of-days hour* : *minutes* : *seconds* . *milliseconds*

**no diagnostic monitor interval location** *node-id* **test** {*idtest-name*} *number-of-days hour* : *minutes* : *seconds* . *milliseconds*

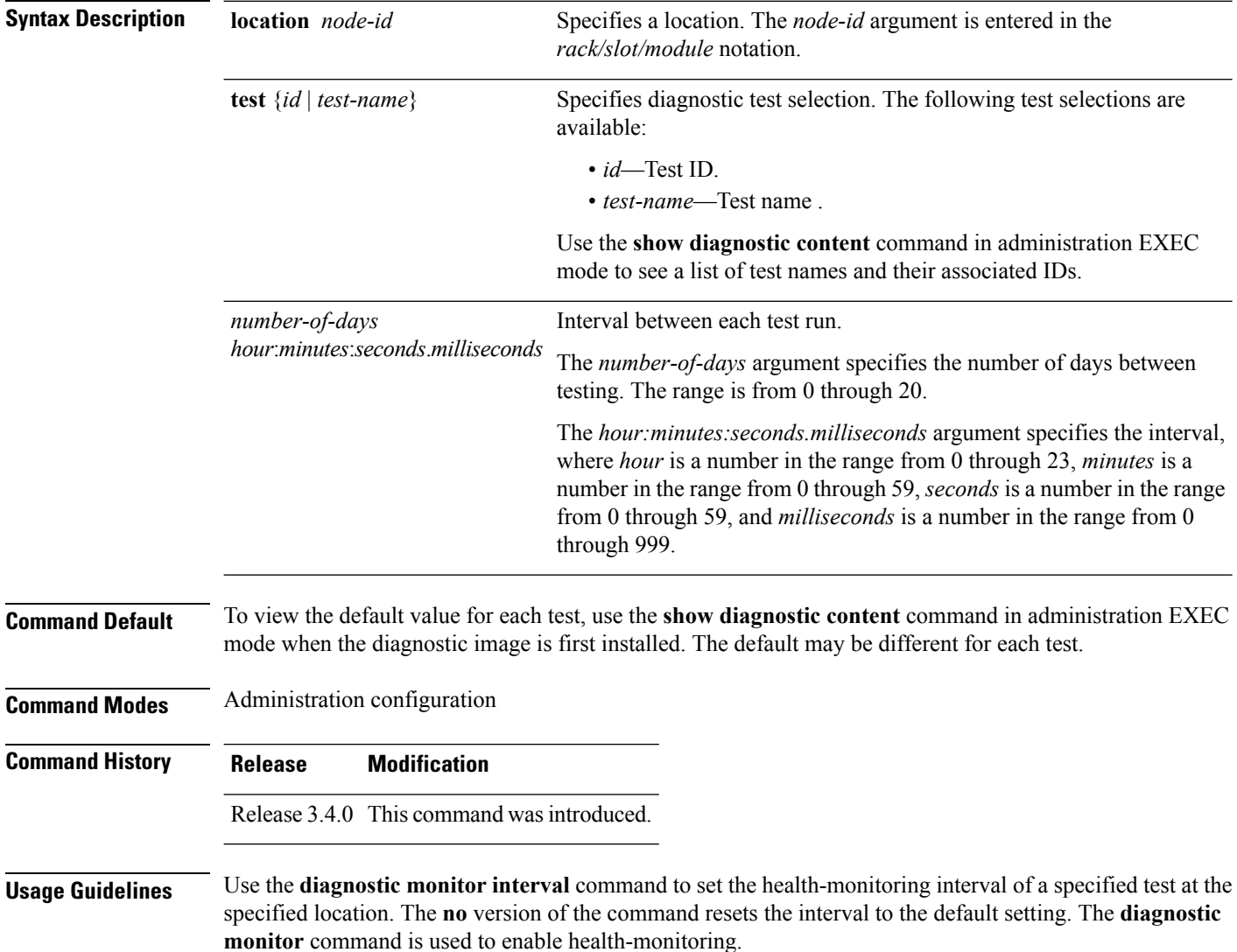

 $\blacksquare$ 

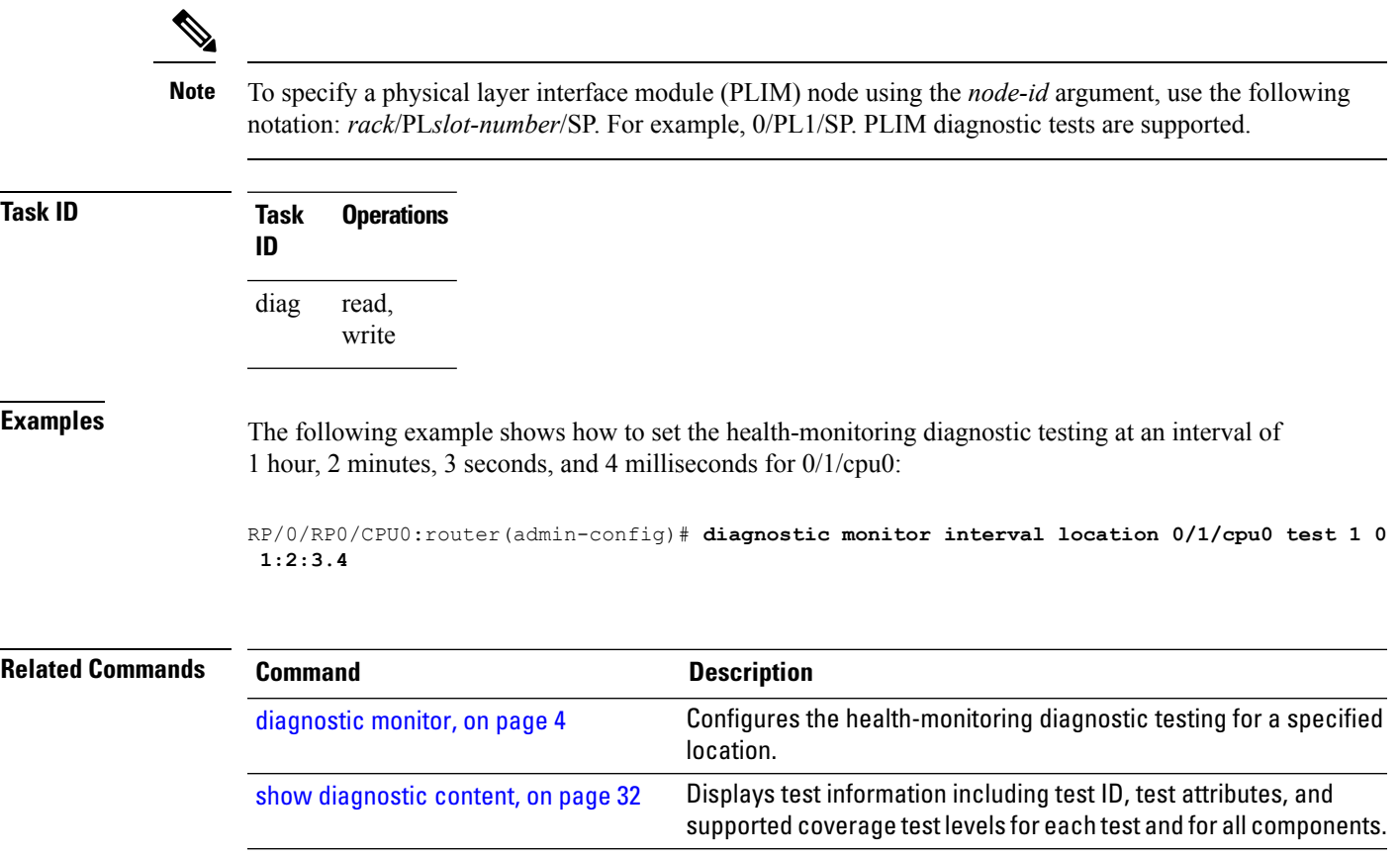

# <span id="page-7-0"></span>**diagnostic monitor syslog**

To enable the generation of a syslog message when any health monitoring test fails, use the**diagnostic monitor syslog** command in administration configuration mode. To remove the specified command from the configuration file and restore the system to its default condition, use the **no** form of this command.

**diagnostic monitor syslog no diagnostic monitor syslog**

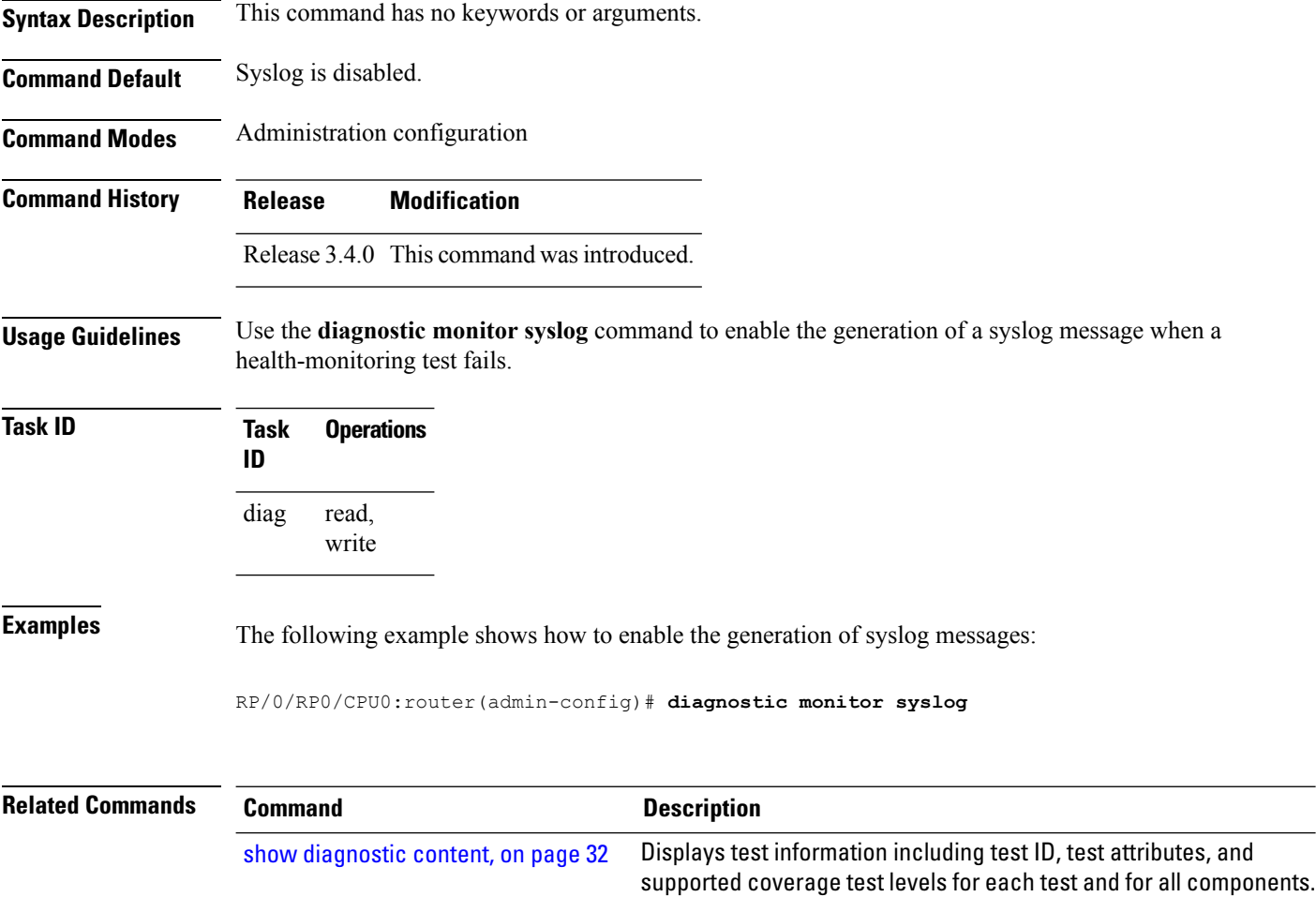

### <span id="page-8-0"></span>**diagnostic monitor threshold**

To configure the health-monitoring diagnostic testing failure threshold, use the**diagnostic monitor threshold** command in administration configuration mode. To remove the specified command from the configuration file and restore the system to its default condition, use the **no** form of this command.

**diagnostic monitor threshold location** *node-id* **test** {*idtest-name*} **failure count** *failures* **no diagnostic monitor threshold location** *node-id* **test** {*idtest-name*} **failure count** *failures*

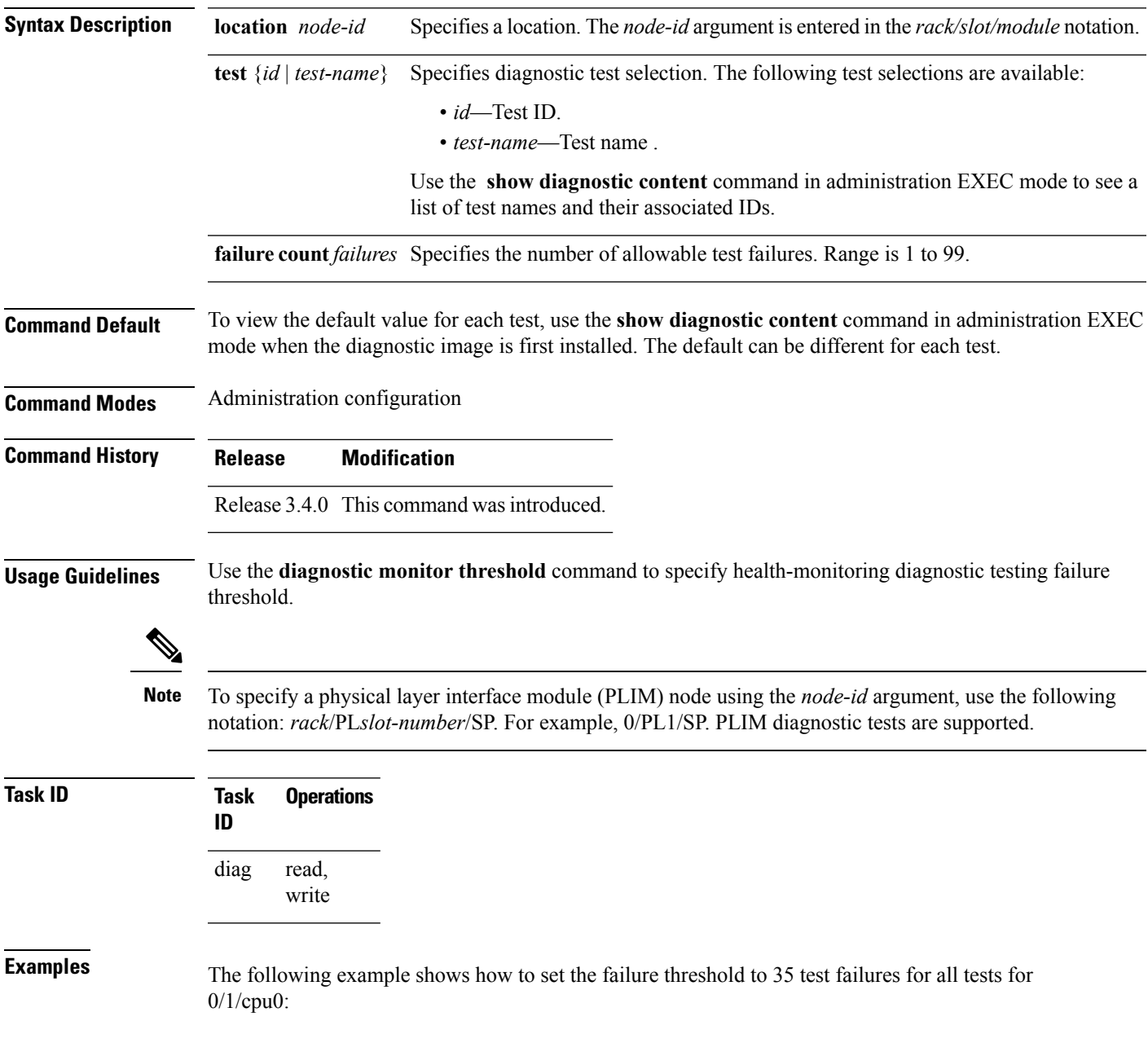

RP/0/RP0/CPU0:router(admin-config)# **diagnostic monitor threshold location 0/1/cpu0 test all failure count 35**

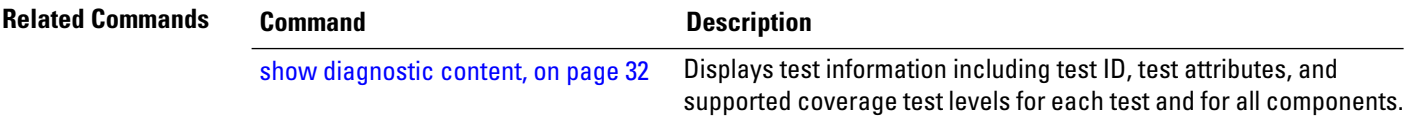

# <span id="page-10-0"></span>**diagnostic ondemand action-on-failure**

To set when to stop test execution for a **diagnostic start** command, use the **diagnostic ondemand action-on-failure** command in Admin EXEC mode. This command is used in conjunction with the**diagnostic ondemand iteration** command.

**diagnostic ondemand action-on-failure** {**continue** [*failure-count*]**|stop**}

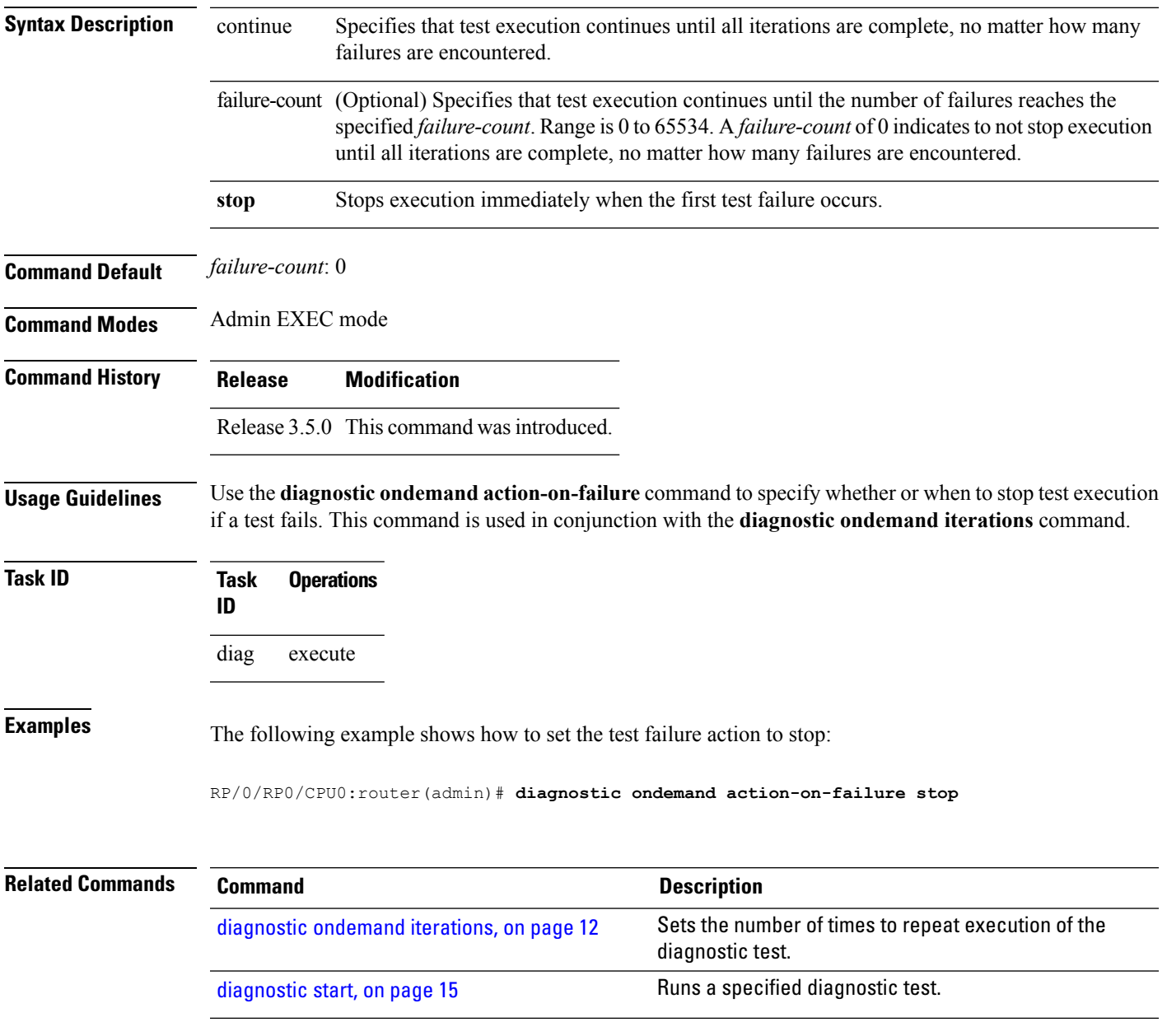

# <span id="page-11-0"></span>**diagnostic ondemand iterations**

To set the number of times to repeat execution of the tests specified by the **diagnostic start** command, use the **diagnostic ondemand iterations** command in Admin EXEC mode.

**diagnostic ondemand iterations** *count*

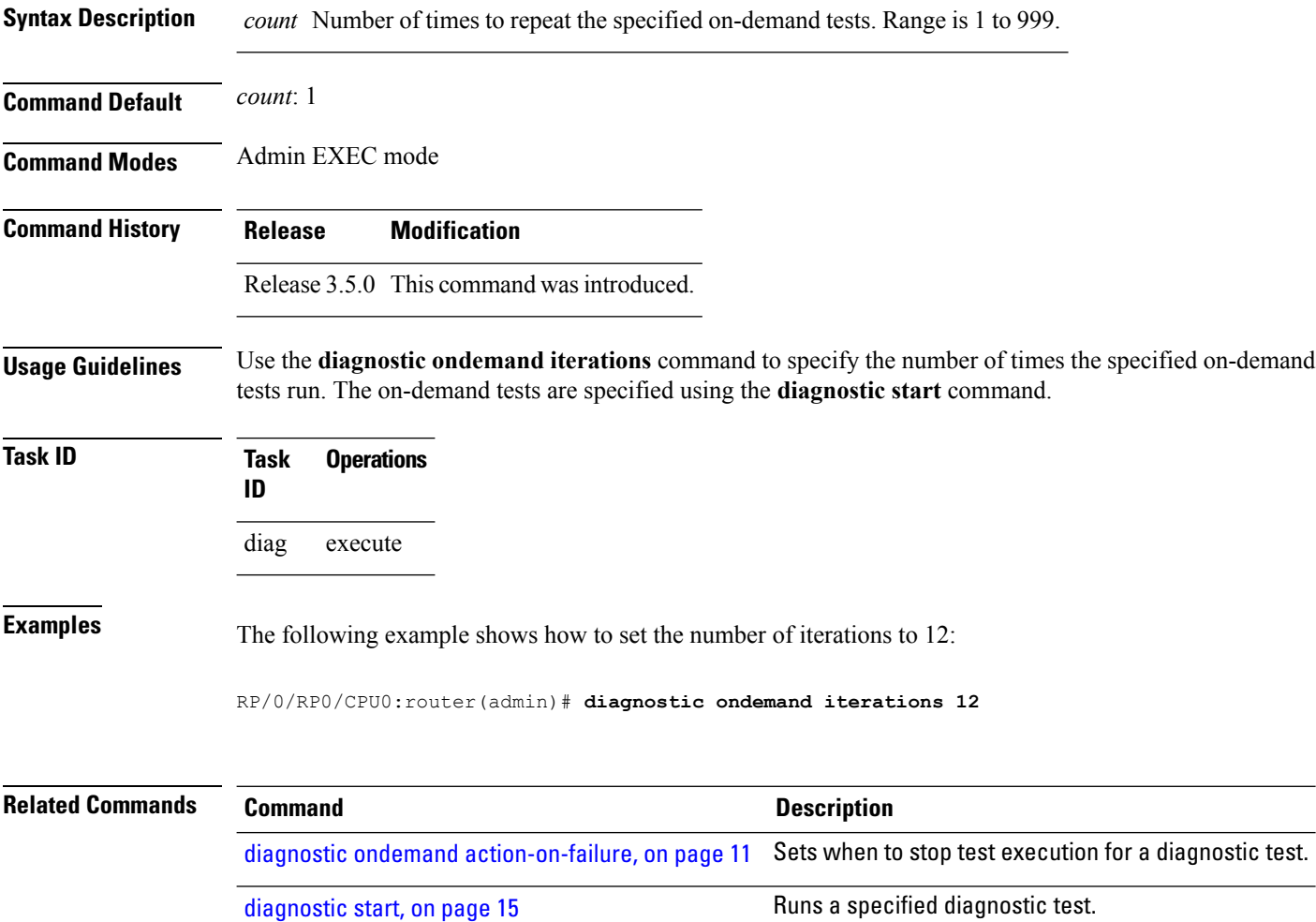

### <span id="page-12-0"></span>**diagnostic schedule**

To configure a diagnostic schedule, use the **diagnostic schedule** command in Admin Configuration mode. To disable the diagnostic schedule, use the **no** form of this command.

**diagnostic schedule location** *node-id* **test** {*idtest-name***|all|basic|complete|minimal|non-disruptive|per-device**} [{**device** *number***|all**}] {**daily**|**on** *month day year*|**weekly** *day-of-week*} *hour***:***minute* **no diagnostic schedule location** *node-id* **test**

{*idtest-name***|all|basic|complete|minimal|non-disruptive|per-device**} [{**device** *number***|all**}] {**daily**|**on** *month day year*|**weekly** *day-of-week*} *hour***:***minute*

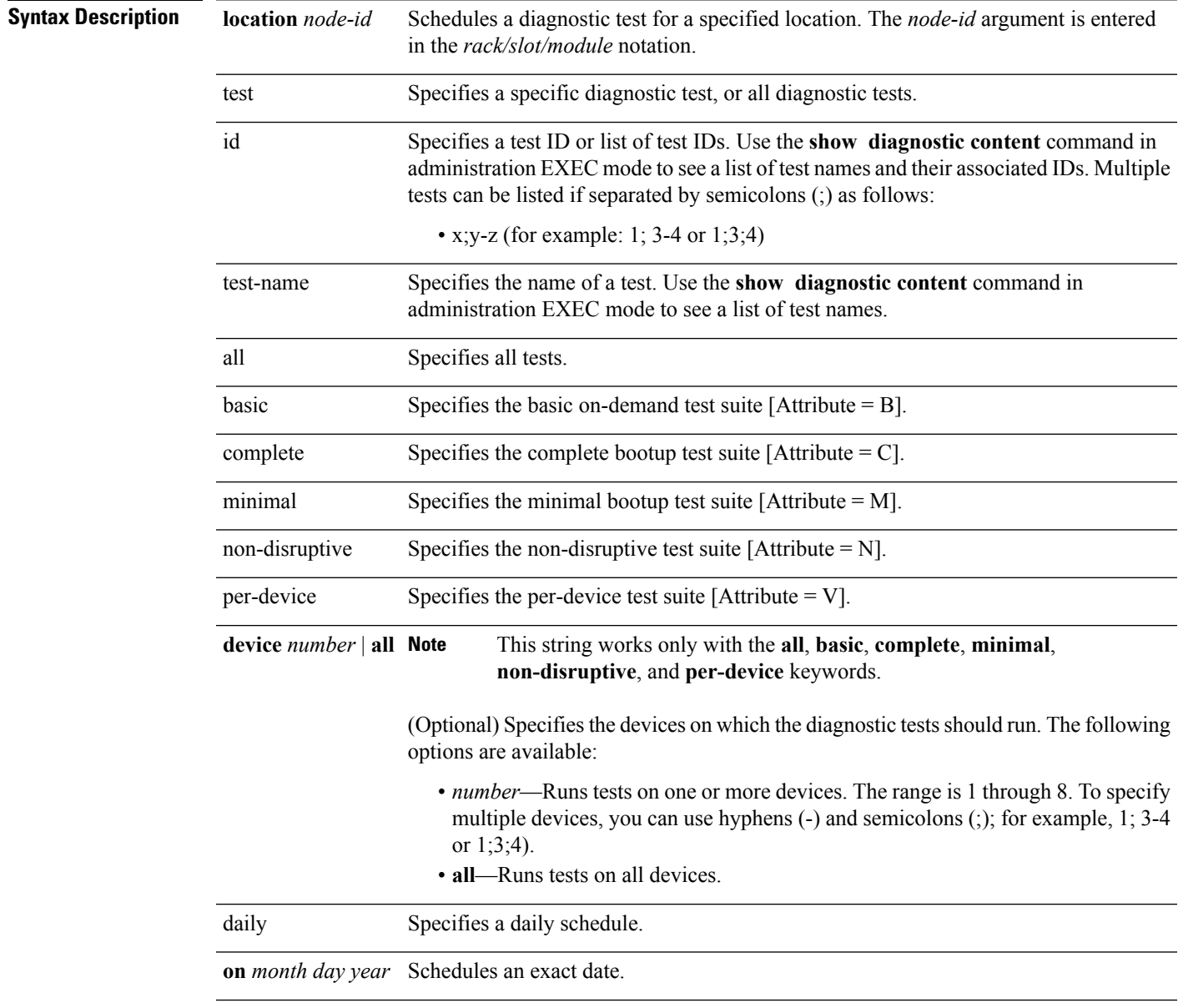

 $\mathbf I$ 

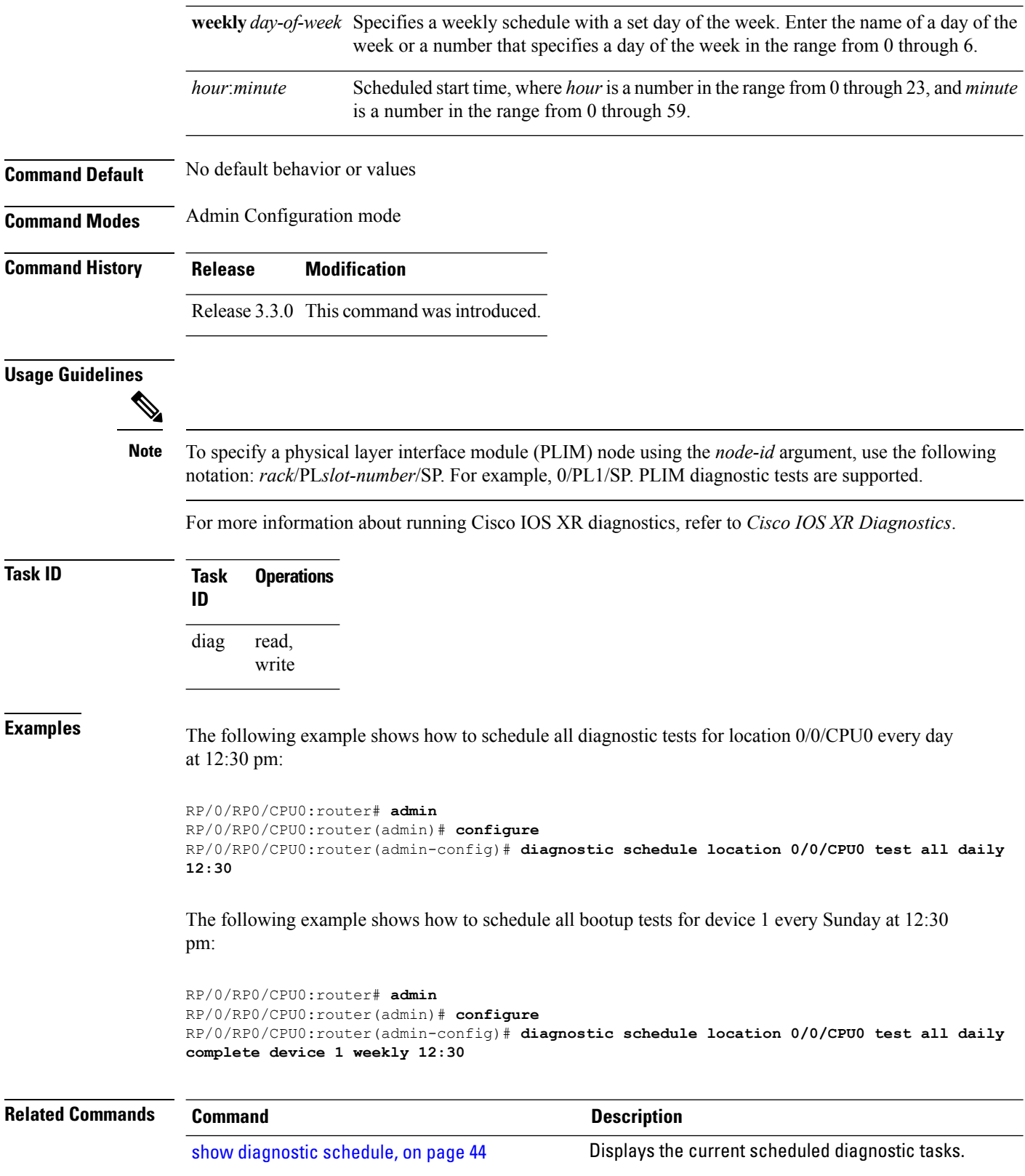

# <span id="page-14-0"></span>**diagnostic start**

To run a specified diagnostic test, use the **diagnostic start** command in Admin EXEC mode.

**diagnostic start location** *node-id* **test** {*idtest-name***|all|basic|complete|minimal|non-disruptive|per-device**} [{**device** *number***|all**}]

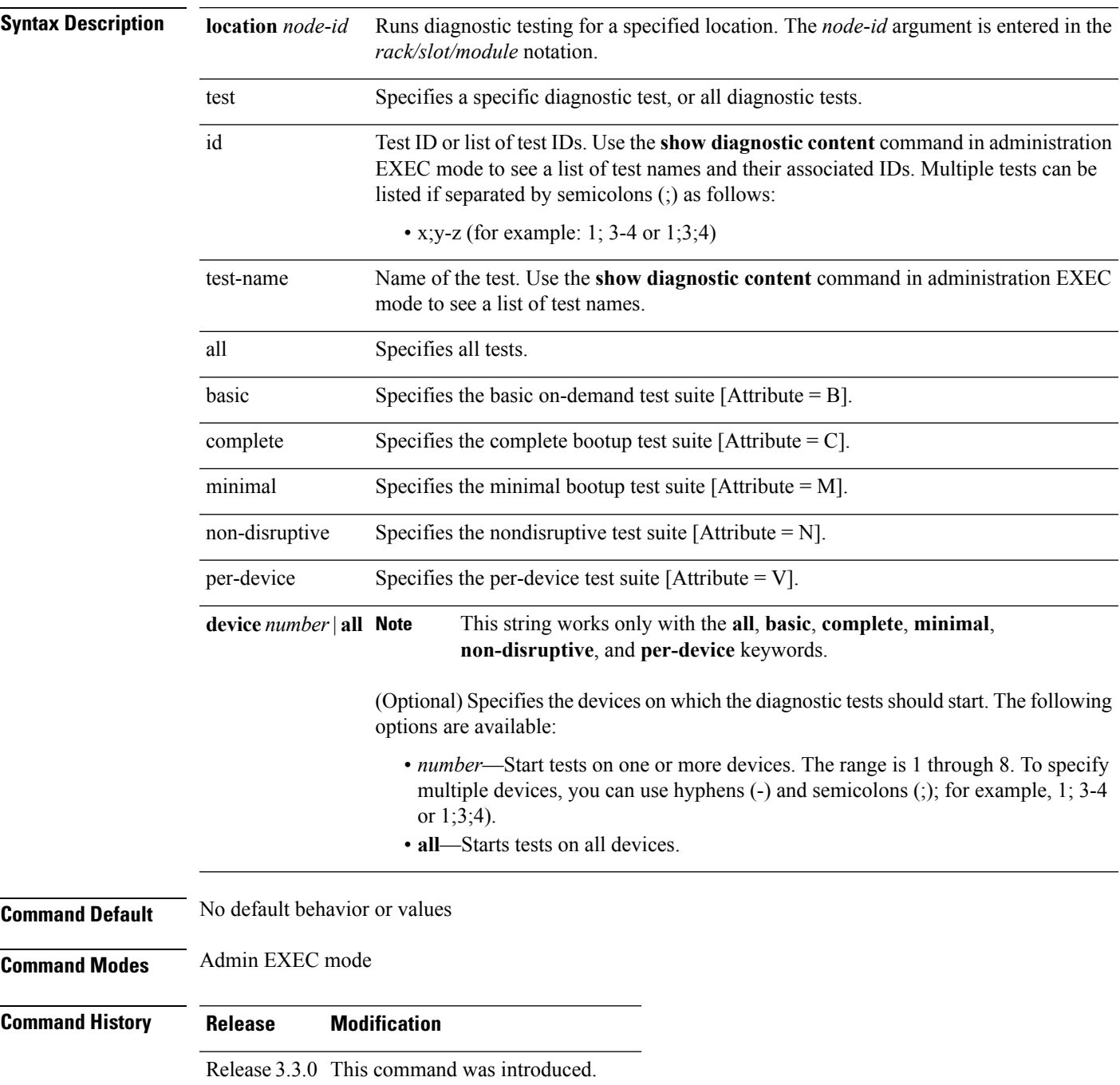

 $\mathbf I$ 

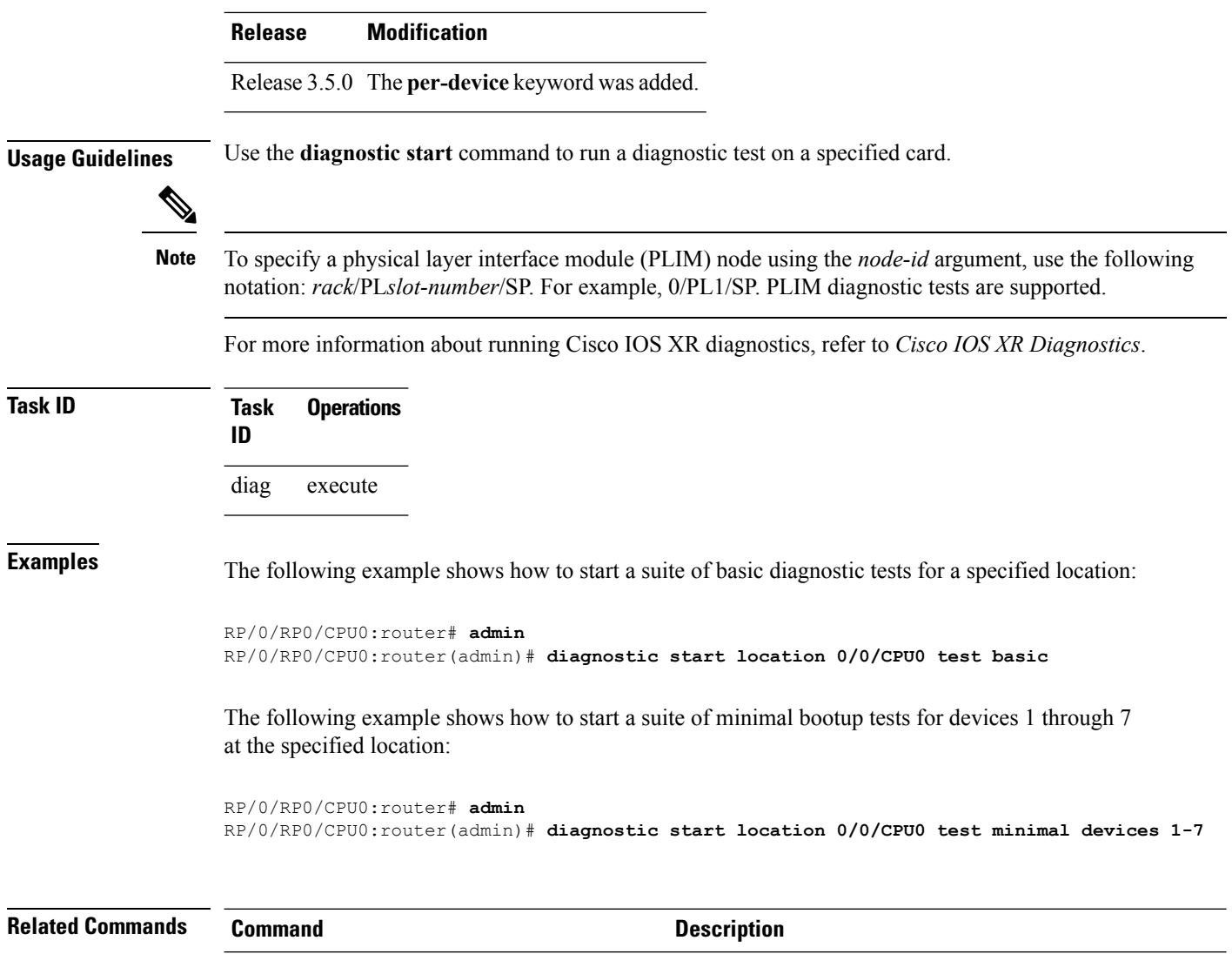

[diagnostic](#page-16-0) stop, on page 17 Stops the diagnostic testing in progress on a node.

Ш

### <span id="page-16-0"></span>**diagnostic stop**

To stop the diagnostic testing in progress on a node, use the**diagnostic stop**command in Admin EXEC mode.

**diagnostic stop location** *node-id* **Syntax Description** Iocation Stops diagnostic testing for a specified location. The *node-id* argument is entered in the *rack/slot/module* notation. **location** *node-id* **Command Default** No default behavior or values **Command Modes** Admin EXEC mode **Command History Release Modification** Release 3.3.0 This command was introduced. **Usage Guidelines** Use the **diagnostic stop** command to stop a diagnostic test on a specified node. The command is used for scheduled tests, a test that is causing errors, or a test that does not finish. To specify a physical layer interface module (PLIM) node using the *node-id* argument, use the following notation: *rack*/PL*slot-number*/SP. For example, 0/PL1/SP. PLIM diagnostic tests are supported. **Note** For more information about running Cisco IOS XR diagnostics, refer to *Cisco IOS XR Diagnostics*. **Task ID Task Operations ID** diag execute **Task ID Examples** The following example shows how to stop the diagnostic test process: RP/0/RP0/CPU0:router# **admin** RP/0/RP0/CPU0:router(admin)# **diagnostic stop location 0/0/CPU0 Related Commands Command Description** [diagnostic](#page-14-0) start, on page 15 and the start of page 15 and the Runs a specified diagnostic test.

### <span id="page-17-0"></span>**diagnostic test-parameters**

The FabricUcastMcastTest diagnostic test is used to periodically verify the fabric connectivity to all fabric destinations (RP, LC, DRP nodes) in a single or multi-chassis system. Automatic reload and shutdown as a result of a single -node failure is disabled by default. To enable this feature, set the parameters of the FabricUcastMcast test by setting one or more of the optional parameters of the **diagnostic test-parameters FabricUcastMcastTest** command in Admin EXEC mode.

#### **diagnostic test-parameters**

**FabricUcastMcastTest[single-DRP-node-failure**|**single-LC-node-failure**|**single-RP-node-failure]***<failure-type| reload threshold | shutdown threshold>*

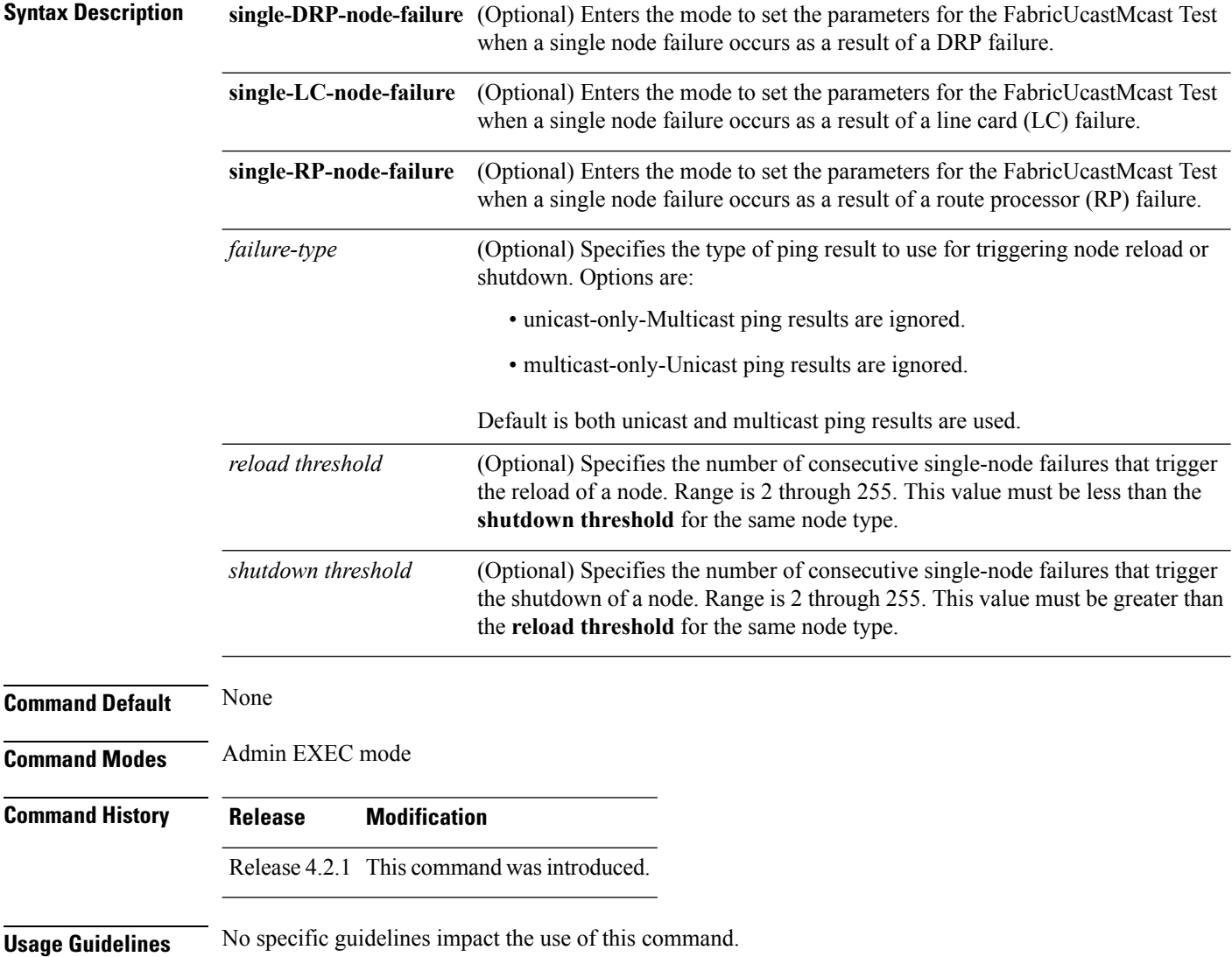

 $\mathbf{l}$ 

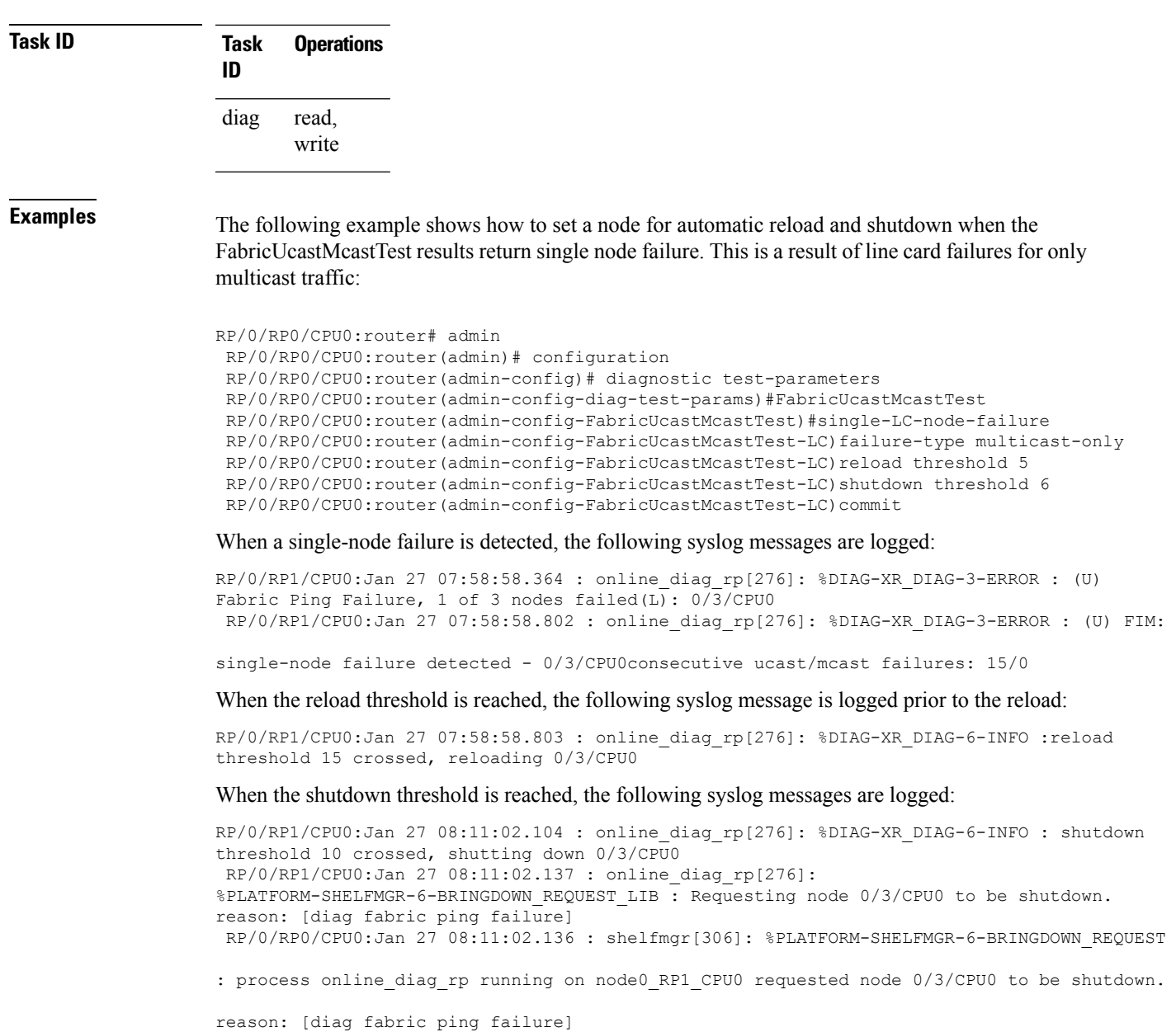

# <span id="page-19-0"></span>**diagnostic unload**

To unload an offline diagnostic image, use the **diagnostic unload** command in Admin EXEC mode.

**diagnostic unload location** *node-id*

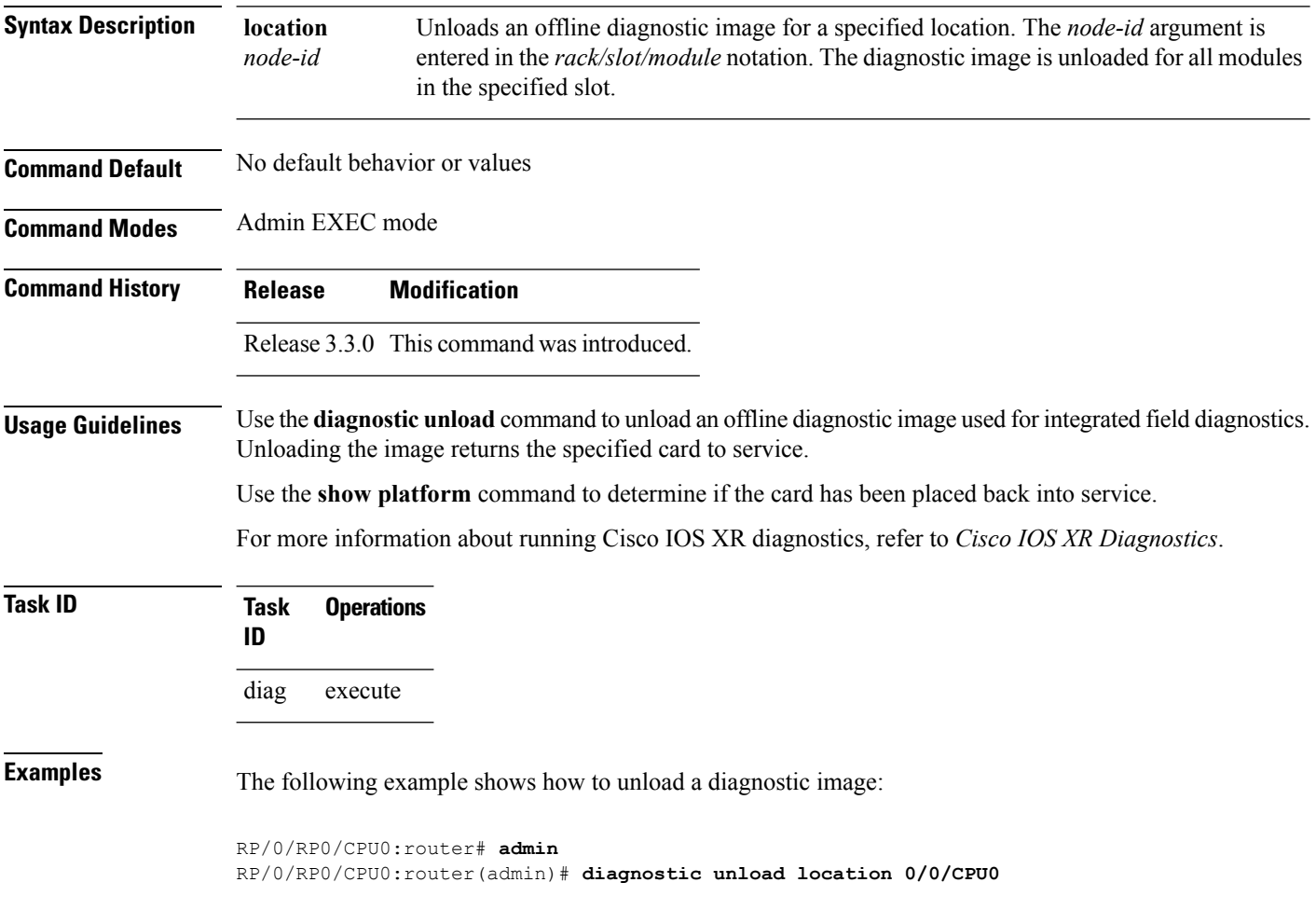

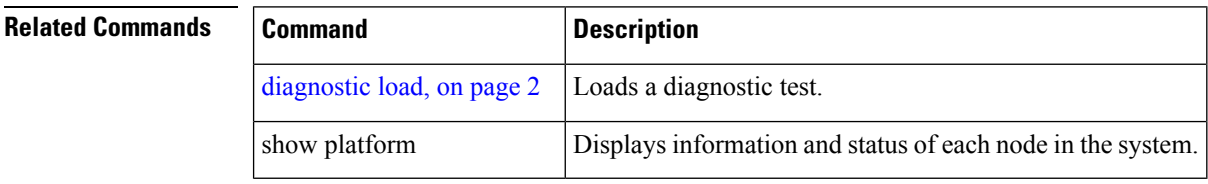

# <span id="page-20-0"></span>**ping (administration EXEC)**

To send internal echo messages from one node to another, use the **ping** command in administration EXEC mode.

**ping** {**control-eth|fabric**} {**fgid** *id*|**location node-id**} [**count** *pings*] **[debug]** [**interval** *milliseconds*] [**pattern random**] [**queue** *priority*] [**retries** *number*] [**size** *payload\_size*] [**timeout seconds**] [**tlate** *seconds*] **[uc] [via-egressq] [via-fabricq-1]**

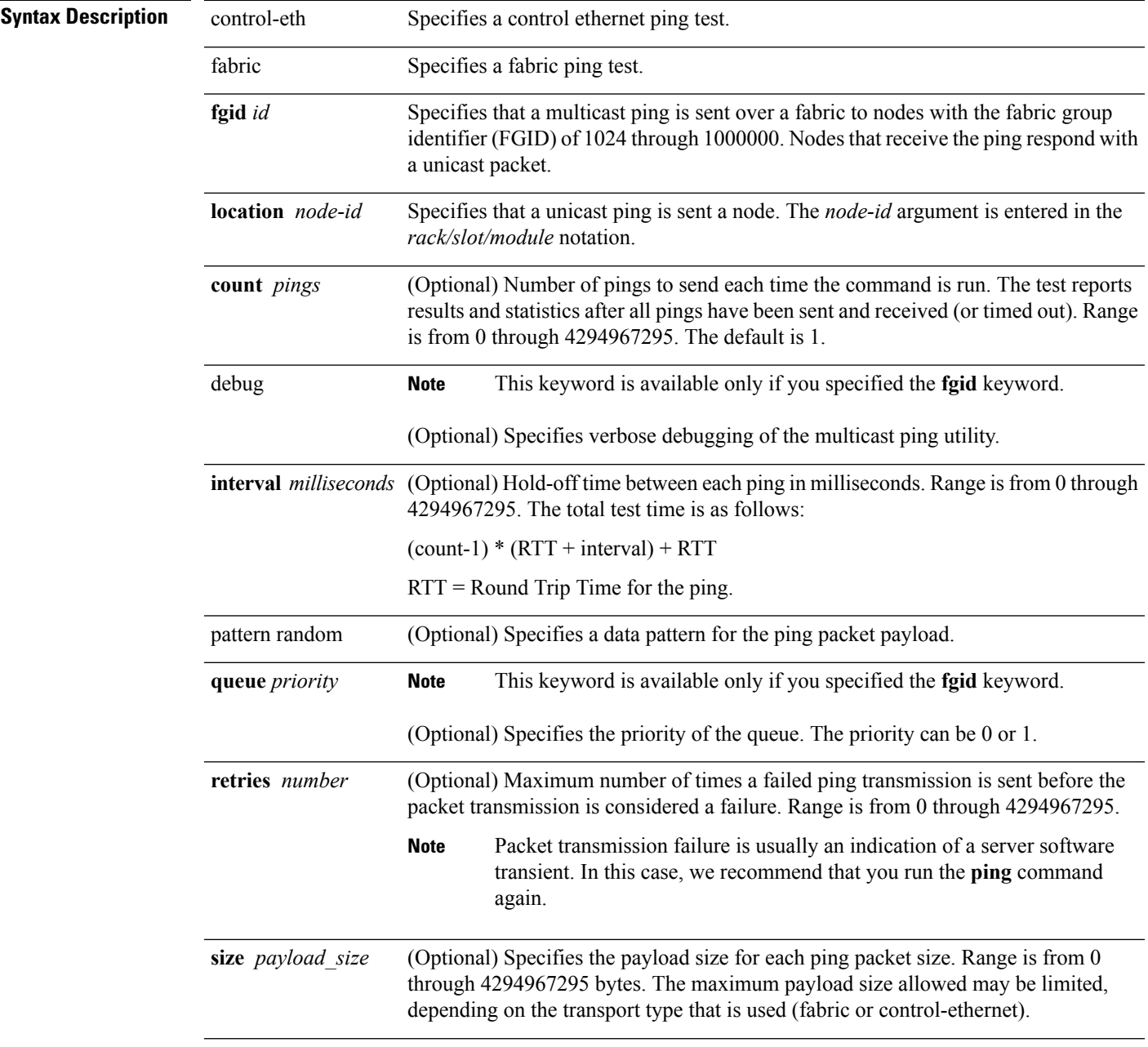

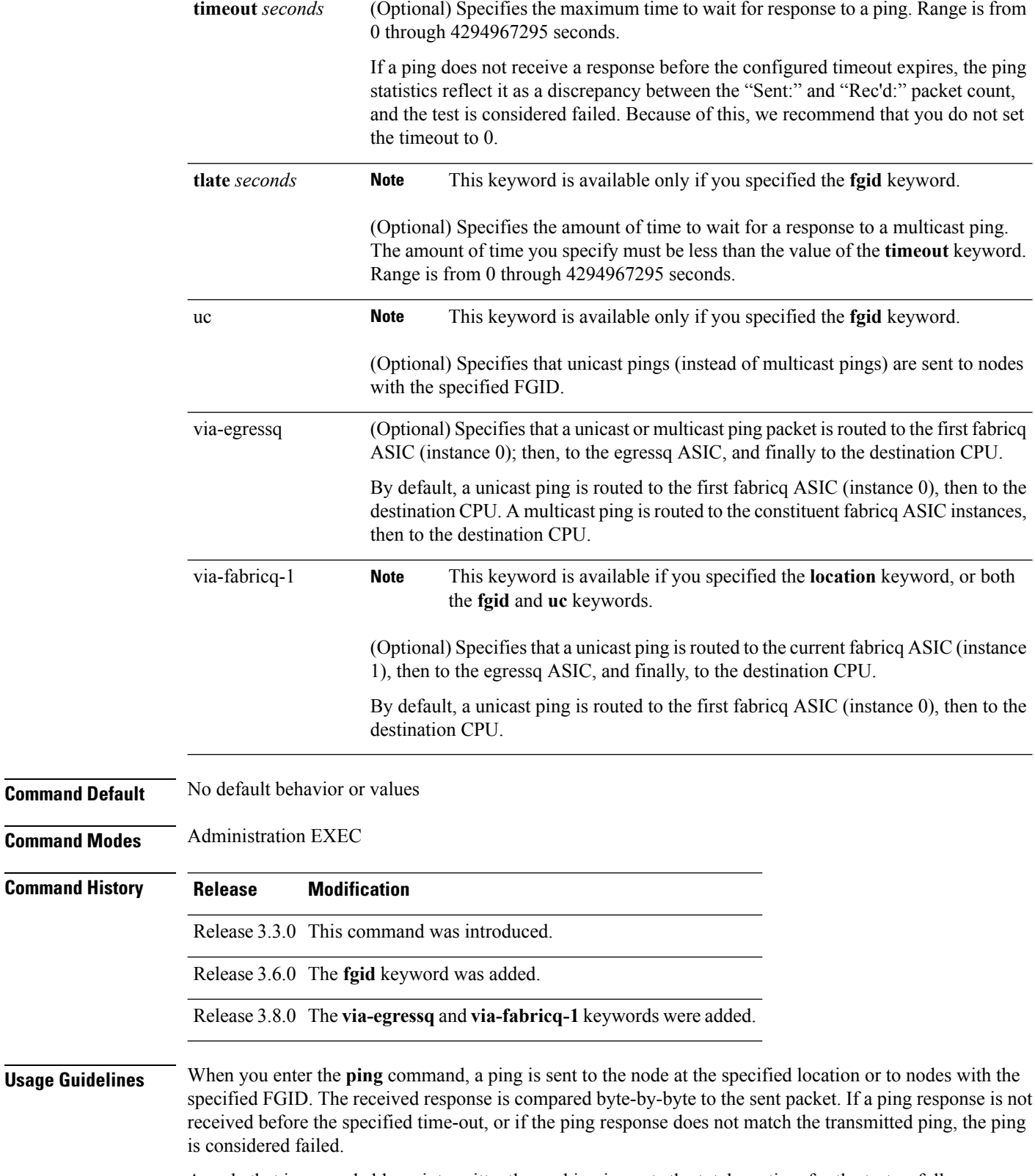

A node that is unreachable or intermittently working impacts the total run time for the test as follows:

```
(received_packet_count * RTT + lost_packet_count * timeout + (count-1) * interval)
```
Line cards have two fabricq ASICs and an egressq ASIC. From the first fabricq ASIC (instance 0), the CPU can be reached directly or via the egressq ASIC. From the second fabricq ASIC (instance 1), the CPU can be reached only via the egressq ASIC. In other words, no direct packet path exists between instance 1 and the CPU.

The route processor (RP) and distributed route processor (DRP) cards have only one fabricq ASIC per node (CPU) and no egressq ASIC. Therefore, a fabric ping on an RP or DRP destination specified with the **via-egressq** or **via-fabricq-1** keyword fails.

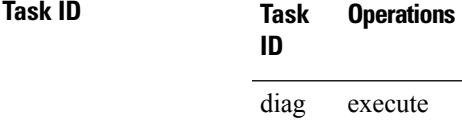

**Examples** The following example shows sample output from a control-ethernet ping to an SP node in slot 0/0:

```
RP/0/RP0/CPU0:router# admin
RP/0/RP0/CPU0:router(admin)# ping control-eth location 0/0/SP count 5
```
Src node: 529 : 0/RP0/CPU0 Dest node: 0 : 0/0/SP Local node: 529 : 0/RP0/CPU0 Packet cnt: 5 Packet size: 128 Payload ptn type: default (0) Hold-off (ms): 300 Time-out(s): 2 Max retries: 5 Destination node has MAC addr 5246.4800.0000 Running CE node ping.

Please wait... Src: 529:, Dest: 0, Sent: 5, Rec'd: 5, Mismatched: 0 Min/Avg/Max RTT: 0/200/1000 CE node ping succeeded for node: 0

The following example shows a fabric ping from the active RP to the active RP. In this example, the ping contains 72 packets of 1 kilobyte each. This command performs a good coverage test of the entire switch fabric:

```
RP/0/RP0/CPU0:router# admin
RP/0/RP0/CPU0:router(admin)# ping fabric location 0/RP0/CPU0 count 72 size 1024
Src node: 529 : 0/RP0/CPU0
Dest node: 529 : 0/RP0/CPU0
Local node: 529 : 0/RP0/CPU0
Packet cnt: 72 Packet size: 1024 Payload ptn type: default (0)
Hold-off (ms): 300 Time-out(s): 2 Max retries: 5
Running Fabric node ping.
Please wait...
Src: 529:, Dest: 529, Sent: 72, Rec'd: 72, Mismatched: 0
Min/Avg/Max RTT: 3000/3013/4000
Fabric node ping succeeded for node: 529
```
The following example shows a ping to a control Ethernet node that has a problem or does not exist:

RP/0/RP0/CPU0:router# **admin** RP/0/RP0/CPU0:router(admin)# **ping control-eth location 0/1/CPU0 count 3** Src node: 529 : 0/RP0/CPU0 Dest node: 17 : 0/1/CPU0 Local node: 529 : 0/RP0/CPU0 Packet cnt: 3 Packet size: 128 Payload ptn type: default (0) Hold-off (ms): 300 Time-out(s): 2 Max retries: 5 Destination node has MAC addr 5246.4800.0011 Running CE node ping. Please wait... Src: 529:, Dest: 17, Sent: 3, Rec'd: 0, Mismatched: 0 Requested ping failed for node: 17

The following example shows how to send a multicast fabric ping to nodes with the FGID of 1024. The node that sent the multicast ping waits 1 second for a response from each node.

```
RP/0/RP0/CPU0:router# admin
RP/0/RP0/CPU0:router(admin)# ping fabric fgid 1024 tlate 1
Src node: 513 : 0/RP0/CPU0
fgid: 1024
Local node: 513 : 0/RP0/CPU0
Packet cnt: 1 Packet size: 128 Payload ptn type: default (0)<br>Hold-off (ms): 1 Time-out(s): 2 Max retries: 5
Hold-off (ms): 1 Time-out(s): 2 Max retries: 5
DelayTimeout: 1 Priority: High
Running Fabric node ping.
Please wait...
Multicast (Pinging fgid) ...
              Node Sent Rcv. Late Lost
```
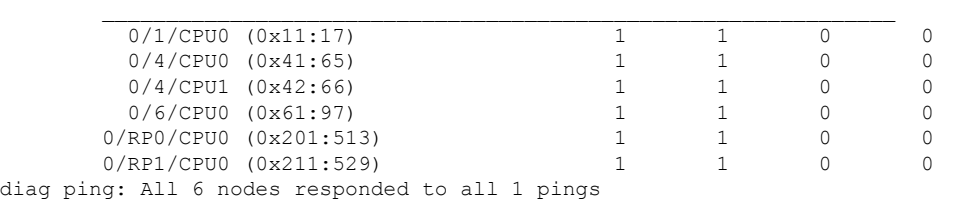

The following example shows how to send a multicast fabric ping to nodes with the FGID of 1024. The ping packets are routed from the first fabricq ASIC (instance 0) to the destination CPU via the egressq ASIC. The pings to the two line cards (0/1/CPU0 and 0/6/CPU0) succeeded, while the pings to the RPs(0/RP0/CPU0 and 0/RP1/CPU0) and DRPs(0/4/CPU0 and 0/4/CPU1) failed because they do not have an egressq ASIC.

```
RP/0/RP0/CPU0:router# admin
RP/0/RP0/CPU0:router(admin)# ping fabric fgid 1024 count 10 via-egressq
Src node: 513 : 0/RP0/CPU0
fgid: 1024
Local node: 513 : 0/RP0/CPU0<br>Packet cnt: 10 Packet size:
               10 Packet size: 128 Payload ptn type: default (0)
Hold-off (ms): 1 Time-out(s): 2 Max retries: 5
DelayTimeout: 1 Priority: High
Reaching destination CPUs via egressq
```
Ш

Running Fabric node ping. Please wait... Multicast (Pinging fgid) ... Node **Sent Rcv.** Late Lost 0/1/CPU0 (0x11:17) 10 10 0 0 0/4/CPU0 (0x41:65) 10 0 0 10 0/4/CPU1 (0x42:66) 10 0 0 10 0/6/CPU0 (0x61:97) 10 10 0 0 0/RP0/CPU0 (0x201:513) 10 0 0 10 0/RP1/CPU0 (0x211:529) 10 0 0 10

diag ping: Out of 6 node(s), 2 node(s) responded to all 10 pings, 4 node(s) hads

The following example shows how to send a unicast ping to nodes with the FGID of 1024. The ping packets are routed from the second fabricq ASIC (instance 1) to the destination CPU via the egressq ASIC. The pings to the two line cards (0/1/CPU0 and 0/6/CPU0) succeeded, while the pings to the RPs (0/RP0/CPU0 and 0/RP1/CPU0) and DRPs (0/4/CPU0 and 0/4/CPU1) failed because they do not have a second fabricq ASIC nor an egressq ASIC.

RP/0/RP0/CPU0:router# **admin** RP/0/RP0/CPU0:router(admin)# **ping fabric fgid 1024 count 10 uc via-fabricq-1** Src node: 513 : 0/RP0/CPU0 fgid: 1024 Local node: 513 : 0/RP0/CPU0<br>Packet cnt: 10 Packet size: Packet cnt: 10 Packet size: 128 Payload ptn type: default (0) Hold-off (ms): 1 Time-out(s): 2 Max retries: 5 DelayTimeout: 1 Priority: High Using other fabricq instance Running Fabric node ping. Please wait... Multicast (Pinging Individual Sponge Ids) ... Node **Sent Rcv.** Late Lost 0/1/CPU0 (0x11:17) 10 10 0 0 0/4/CPU0 (0x41:65) 10 0 0 10  $0/4/CPU1$   $(0x42:66)$ 0/6/CPU0 (0x61:97) 10 10 0 0 0/RP0/CPU0 (0x201:513) 10 0 0 10 0/RP1/CPU0 (0x211:529) 10 0 0 10

#### diag ping: Out of 6 node(s), 2 node(s) responded to all 10 pings, 4 node(s) hads

# <span id="page-25-0"></span>**show diag**

To display details about the hardware and software on each node in a router, use the **show diag** command in the appropriate mode.

EXEC Mode **show diag** [*node-id*] [{**details|eeprom-info|power-regs|summary**}] Administration EXEC Mode **show diag** [*node-id*] [{**chassis|fans|power-supply**}] [{**details|eeprom-info|power-regs|summary**}]

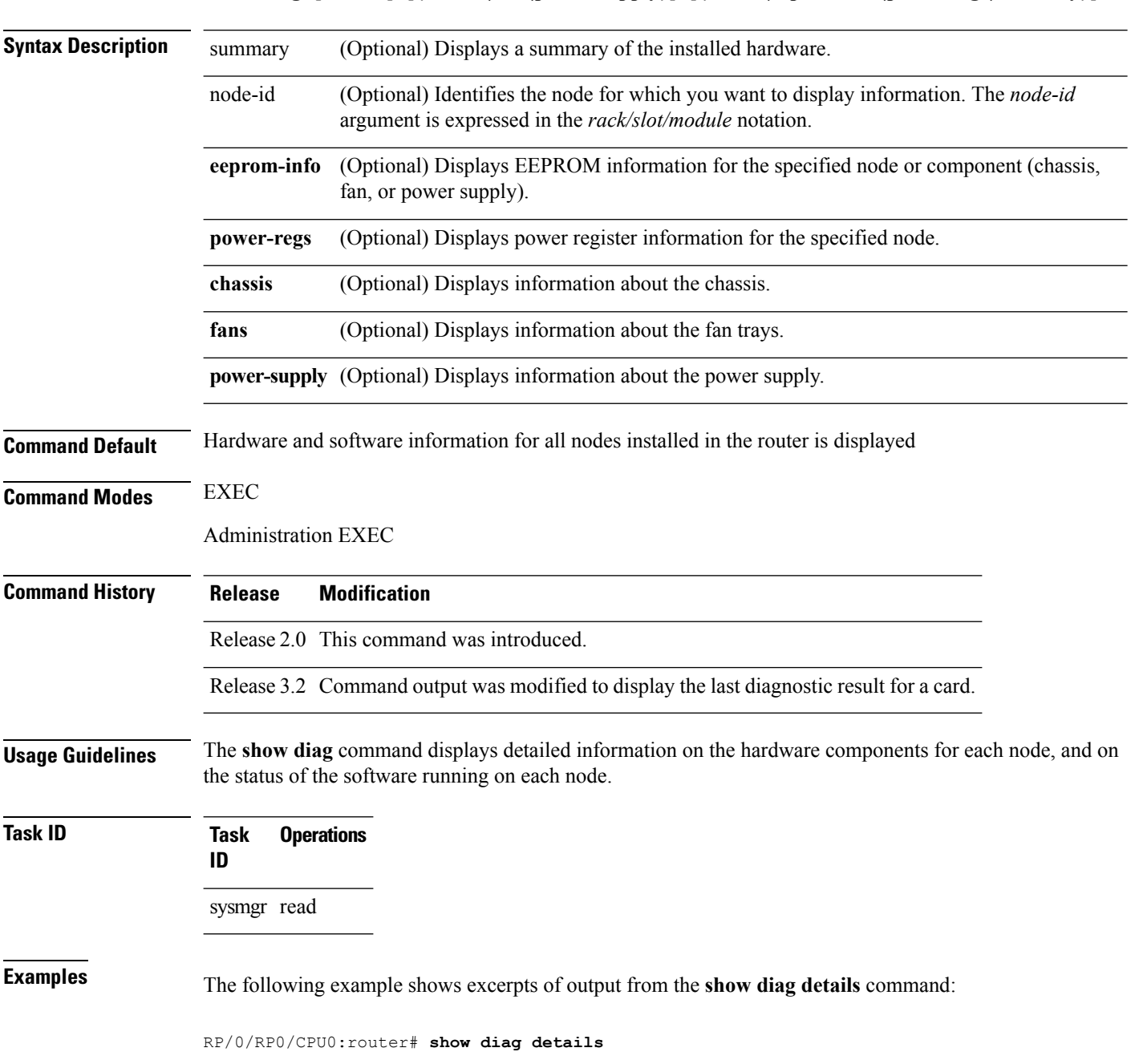

CARD 0/1/\* : Cisco CRS-1 Series Modular Services Card MAIN: board type 500060 800-25021-05 rev B0 dev 079239 S/N SAD0925050J PCA: 73-7648-08 rev B0 PID: CRS-MSC VID: V02 CLEI: IPUCAC1BAA ECI: 132502 RMA: Test Hist: ab, RMA#: 00-00-00, RMA Hist: 00 DIAGNOSTICS RESULTS: ENTRY 1: 0 TIMESTAMP: 00/00/0000 00:00:00 VERSION: v0.0 PARAM1: 0 PARAM2: n/a TESTNUM: 0 RESULT: 0 (PASS) ERRCODE: 0 ENTRY 2: 0 TIMESTAMP: 00/00/0000 00:00:00 VERSION: v0.0 PARAM1: 0 PARAM2: n/a TESTNUM: 0 RESULT: 0 (PASS) ERRCODE: 0 ENTRY 3: 0 TIMESTAMP: 00/00/0000 00:00:00 VERSION: v0.0 PARAM1: 0 PARAM2: n/a TESTNUM: 0 RESULT: 0 (PASS) ERRCODE: 0 PLIM 0/PL1/\* : Cisco Carrier Routing System SPA Interface Processor Card MAIN: board type 580070 800-23819-03 rev C0 dev N/A S/N SAD09410538 PCA: 73-8982-06 rev C0 PID: CRS1-SIP-800 VID: V01 CLEI: COUIAAMCAA ECI: 134912 RMA: Test Hist: ab, RMA#: 00-00-00, RMA Hist: 00 DIAGNOSTICS RESULTS: ENTRY 1: 0 TIMESTAMP: 00/00/0000 00:00:00 VERSION: v0.0 PARAM1: 0 PARAM2: n/a TESTNUM: 0 RESULT: 0 (PASS) ERRCODE: 0 ENTRY 2: 0 TIMESTAMP: 00/00/0000 00:00:00 VERSION: v0.0 PARAM1: 0 PARAM2: n/a TESTNUM: 0 RESULT: 0 (PASS) ERRCODE: 0 ENTRY 3: 0 TIMESTAMP: 00/00/0000 00:00:00 VERSION: v0.0 PARAM1: 0 PARAM2: n/a

TESTNUM: 0 RESULT: 0 (PASS) ERRCODE: 0 Interface port config: 0 Ports Optical reach type: Unknown Connector type: MT-P NODE 0/1/CPU0 Node State : IOS XR RUN PLD: Motherboard: 0x0025, Processor: 0xda13, Power: N/A MONLIB: QNXFFS Monlib Version 3.1 ROMMON: Version 1.51(20080807:092259) [CRS-1 ROMMON] CPU0: ASMP, CPU1: N/A SPEED: OSC Speed: 100 Mhz, CPU Speed: 800 Mhz BUS Speed: 100 Mhz, MEM Speed: 100 Mhz MEM Size: 1024 Mbytes SPA 0/1/0 : 4-port OC3/STM1 POS Shared Port Adapter MAIN: board type 0440 68-2169-01 rev C0 dev N/A S/N JAB093305VC PCA: 73-9313-04 rev B0 PID: SPA-4XOC3-POS VID: V01 CLEI: IPUIAFNRAA Node State : OK ...

The output displayed for the **show diagdetails** command isthe most comprehensive output displayed for **show diag** command variations. All other variations show a subset of the fields displayed except for the **show diag chassis**, **show diag fans**, and **show diag power-supply** commands, which also enable you to display EEPROM information.

Rack 0 - Cisco CRS-1 Series 8 Slots Line Card Chassis 00: 03 00 01 E4 43 52 53 2D 38 2D 4C 43 43 00 00 00 ....CRS-8-LCC... 10: 00 00 00 00 00 00 00 00 00 00 00 00 00 00 00 00 ................ 20: 49 50 4D 45 5A 31 30 42 52 41 06 CF B3 00 00 00 IPMEZ10BRA...... 30: 00 00 00 00 00 00 00 15 63 58 B9 00 08 00 00 00 ........CX...... 40: 00 49 00 21 F8 03 50 03 20 00 5A E7 04 78 00 01 .I.!..P. .Z..x.. 50: 54 42 41 30 39 33 36 30 30 39 30 00 00 00 00 00 TBA09360090..... 60: 01 2B DB 00 00 00 00 00 00 00 00 00 00 00 00 00 .+.............. 70: 00 00 00 00 00 00 00 00 00 00 00 00 00 00 00 00 ................ 80: 00 00 00 00 00 00 00 00 00 00 00 00 00 00 00 00 ................ 90: 00 00 00 00 00 00 00 00 00 00 00 00 00 00 00 00 ................ A0: 00 00 00 00 00 00 00 00 00 00 00 00 00 00 00 00 ................ B0: 00 00 00 00 00 00 00 00 00 00 00 00 00 00 00 00 ................ C0: 00 00 00 00 00 00 00 00 00 00 00 00 00 43 49 53 .............CIS D0: 43 4F 20 53 59 53 54 45 4D 53 2C 20 49 4E 43 2E CO SYSTEMS, INC. E0: 00 00 00 00 00 00 00 00 00 00 00 00 00 00 00 00 ................ F0: 00 00 00 00 00 00 00 00 00 00 00 00 00 00 00 00 ................

 $\overline{\phantom{a}}$ 

This table describes the significant fields shown in the display.

**Table 1: show diag Field Descriptions**

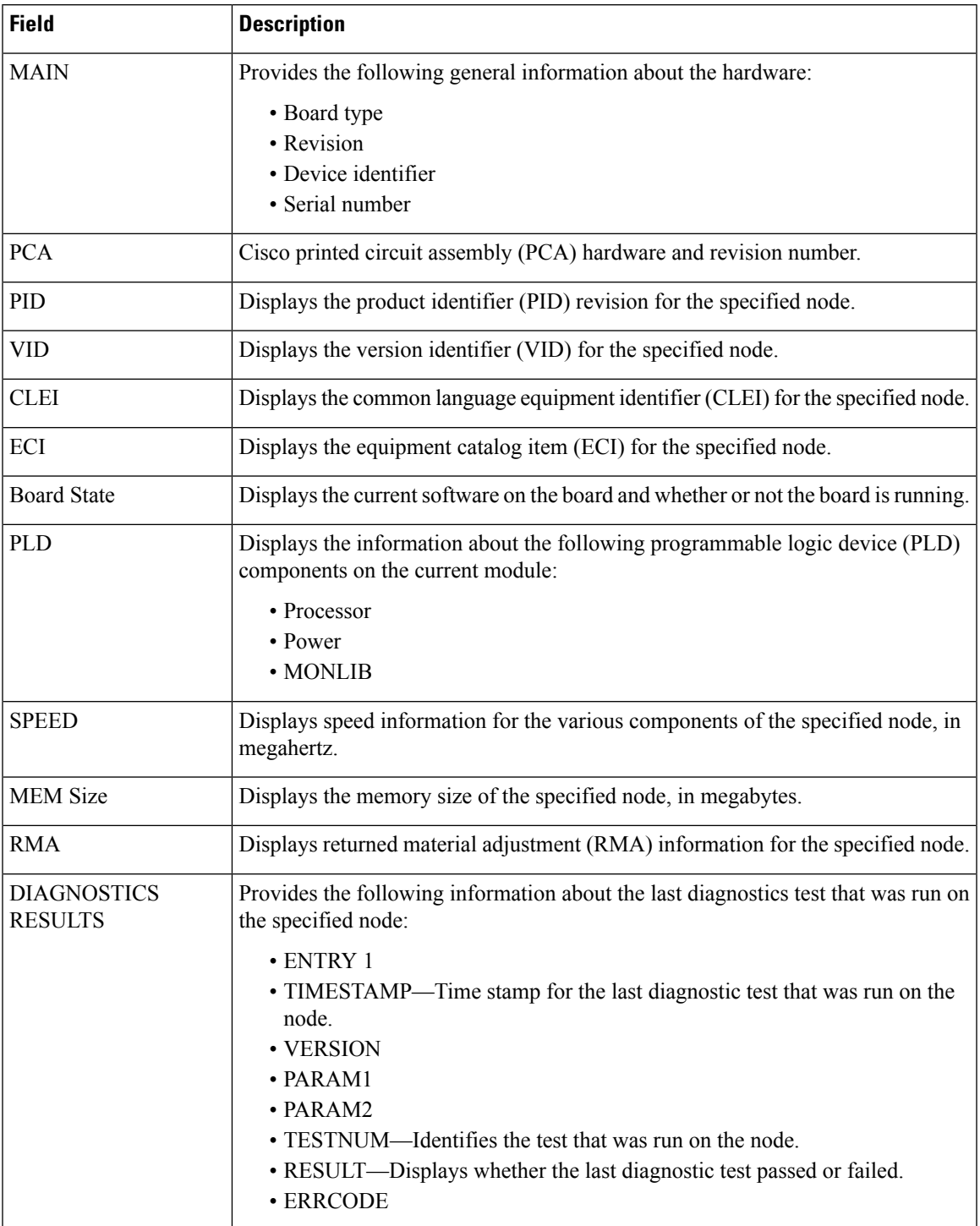

The following example shows how to display EEPROM information:

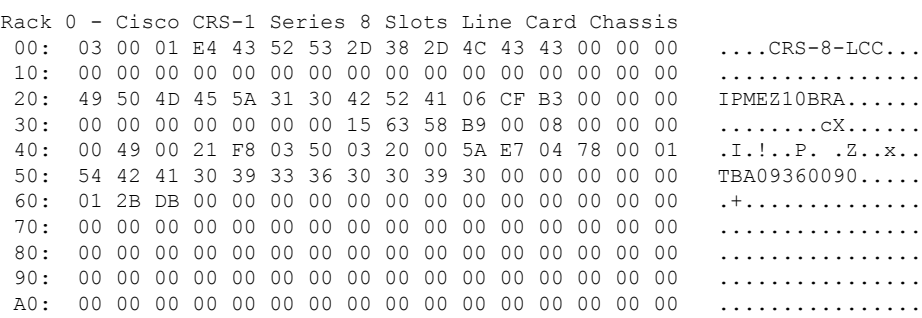

B0: 00 00 00 00 00 00 00 00 00 00 00 00 00 00 00 00 ................ C0: 00 00 00 00 00 00 00 00 00 00 00 00 00 43 49 53 .............CIS

E0: 00 00 00 00 00 00 00 00 00 00 00 00 00 00 00 00 ................ F0: 00 00 00 00 00 00 00 00 00 00 00 00 00 00 00 00 ................

#### RP/0/RP0/CPU0:router(admin)# **show diag chassis eeprom-info**

D0: 43 4F 20 53 59 53 54 45 4D 53 2C 20 49 4E 43 2E

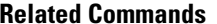

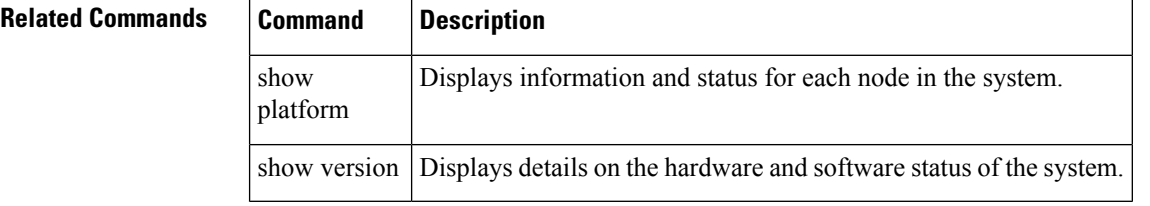

# <span id="page-30-0"></span>**show diagnostic bootup level**

To display the current diagnostic bootup level, use the **show diagnostic bootup level** command in Admin EXEC mode.

**show diagnostic bootup level location** *node-id*

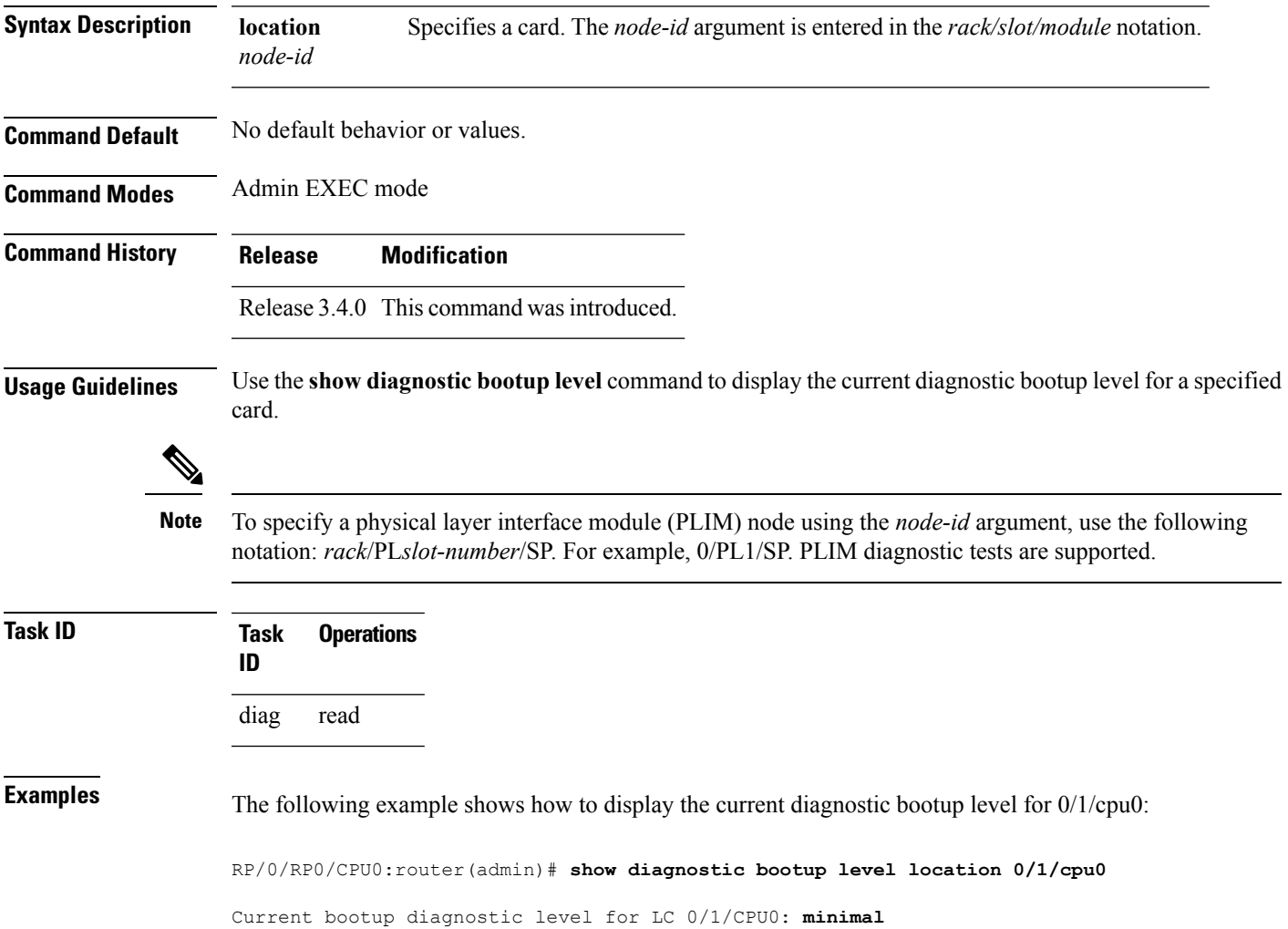

# <span id="page-31-0"></span>**show diagnostic content**

To display test information including test ID, test attributes, and supported coverage test levels for each test and for all components, use the **show diagnostic content** command in Admin EXEC mode.

**show diagnostic content location** *node-id*

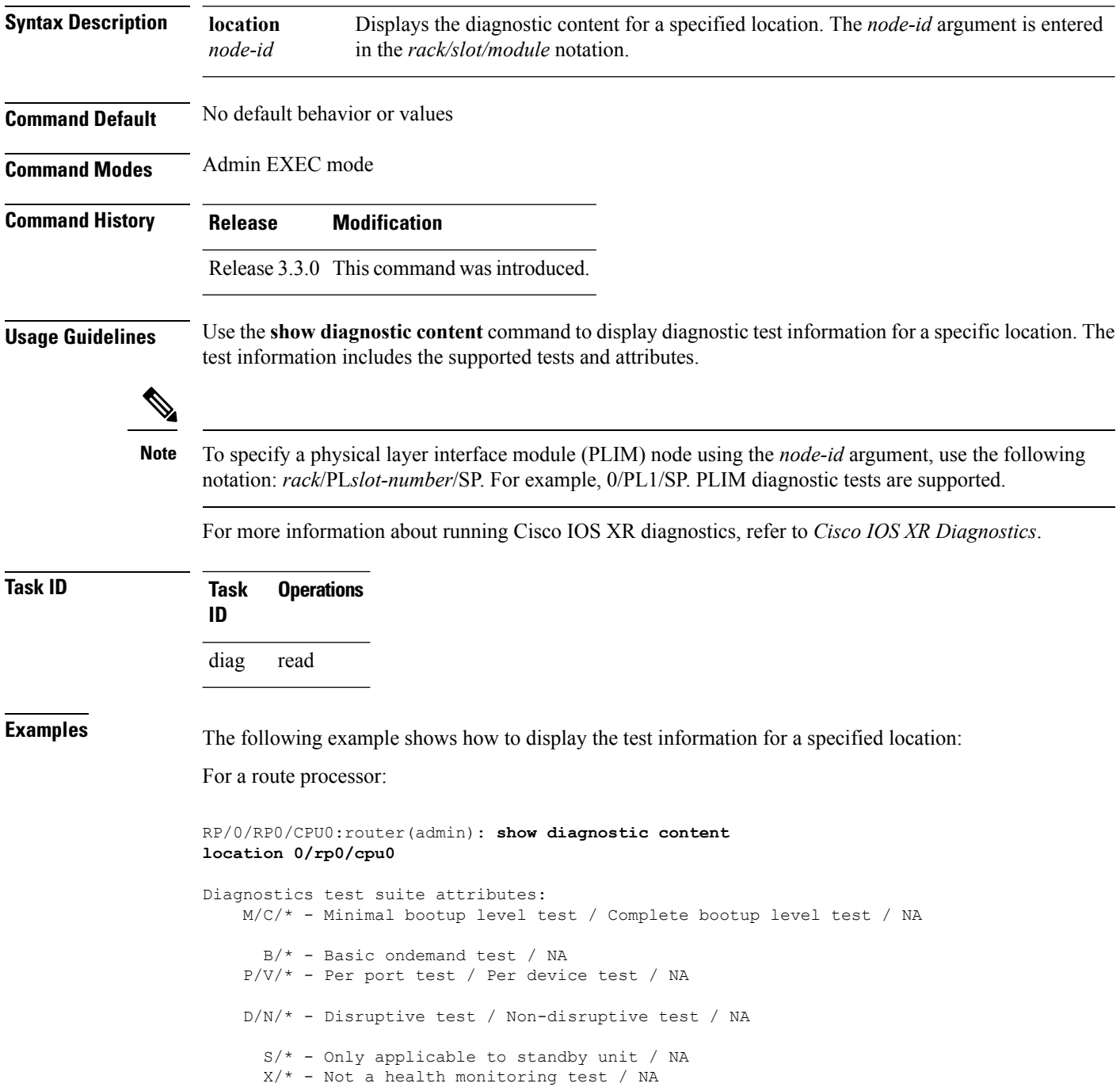

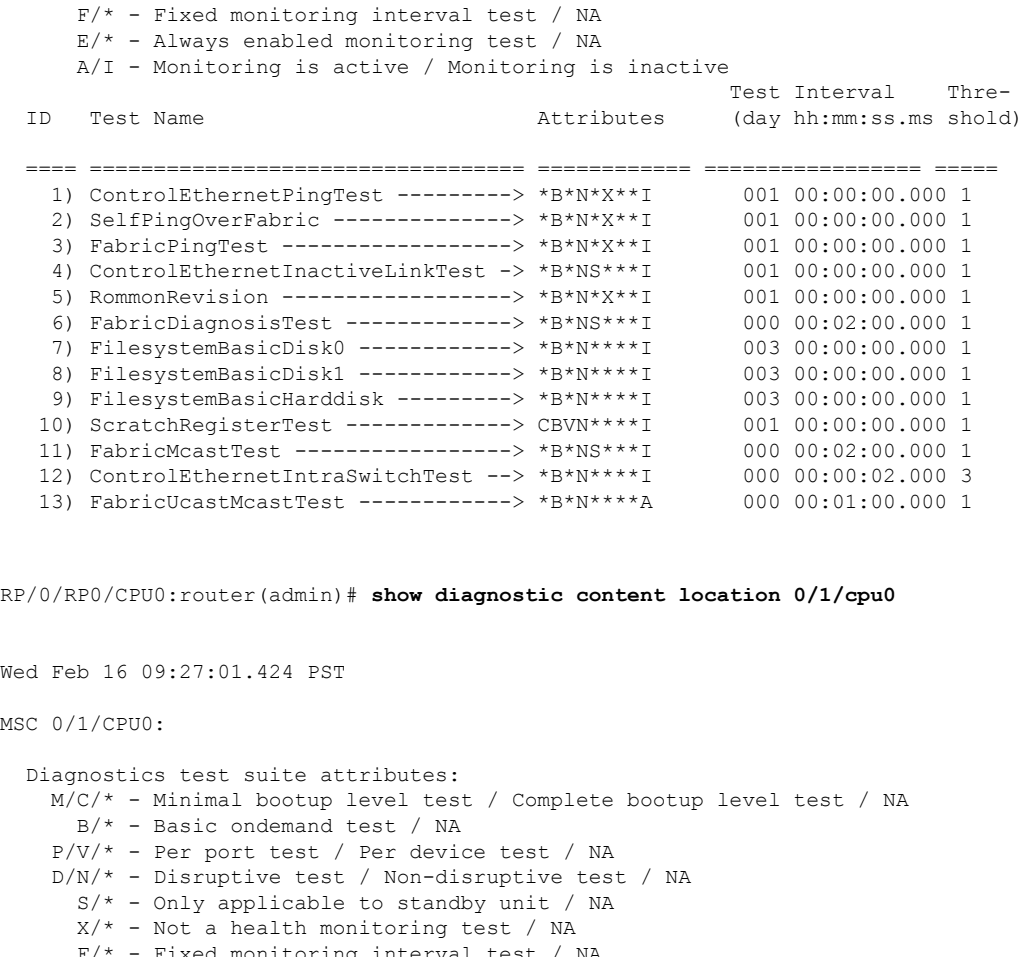

Fixed monitoring interval test / NA E/\* - Always enabled monitoring test / NA A/I - Monitoring is active / Monitoring is inactive Test Interval Thre-ID Test Name Attributes (day hh:mm:ss.ms shold) ==== ================================== ============ ================= ===== 1) ControlEthernetPingTest ---------> \*B\*N\*X\*\*I 2) SelfPingOverFabric --------------> \*B\*N\*X\*\*I 001 00:00:00.000 1 3) RommonRevision -----------------> \*B\*N\*X\*\*I 001 00:00:00.000 1 4) ScratchRegisterTest -------------> CBVN\*\*\*\*I 001 00:00:00.000 1

5) TcamFullScanTest --------------> \*BVN\*\*\*\*I 001 00:00:00.000 1<br>6) EgressqMemoryBISTTest ----------> \*\*VD\*X\*\*I 001 00:00:00.000 1 6) EgressqMemoryBISTTest -----------> \*\*VD\*X\*\*I 7) IngressqMemoryBISTTest ----------> \*\*VD\*X\*\*I 001 00:00:00.000 1 8) FabricqMemoryBISTTest -----------> \*\*VD\*X\*\*I 001 00:00:00.000 1

#### Here is an example of **show diagnostic content location** command for FabricUcastMcast Test.

```
RP/0/RP0/CPU0:router(admin)#show diagnostic content location 0/0/CPU0
Thu Mar 3 13:45:26.115 PST
DRP 0/0/CPU0:
  Diagnostics test suite attributes:
    M/C/* - Minimal bootup level test / Complete bootup level test / NA
      B/* - Basic ondemand test / NA
     P/V/* - Per port test / Per device test / NA
    D/N/* - Disruptive test / Non-disruptive test / NA
```
I

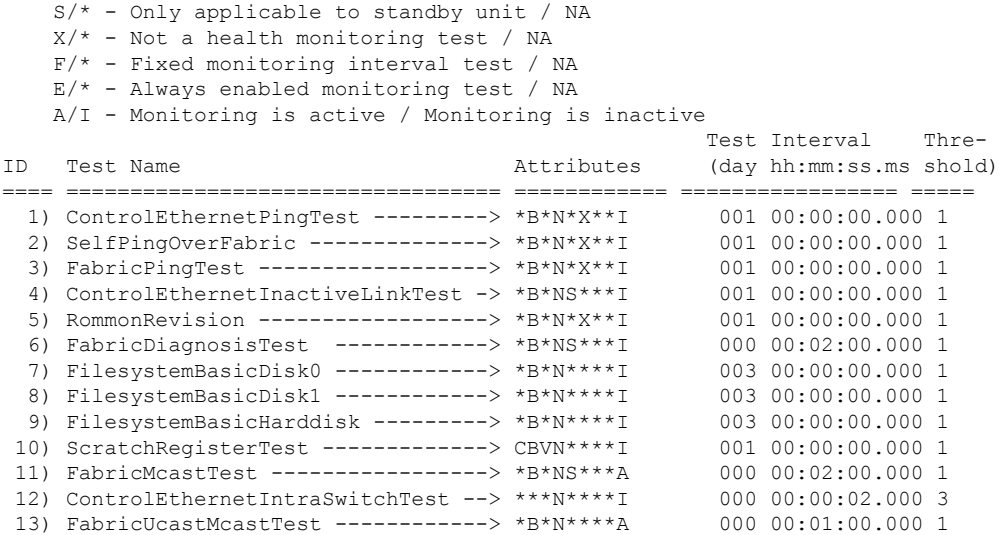

<span id="page-33-0"></span>Table 2: show diagnostic content Field [Descriptions,](#page-33-0) on page 34 describes the significant fields shown in the display.

#### **Table 2: show diagnostic content Field Descriptions**

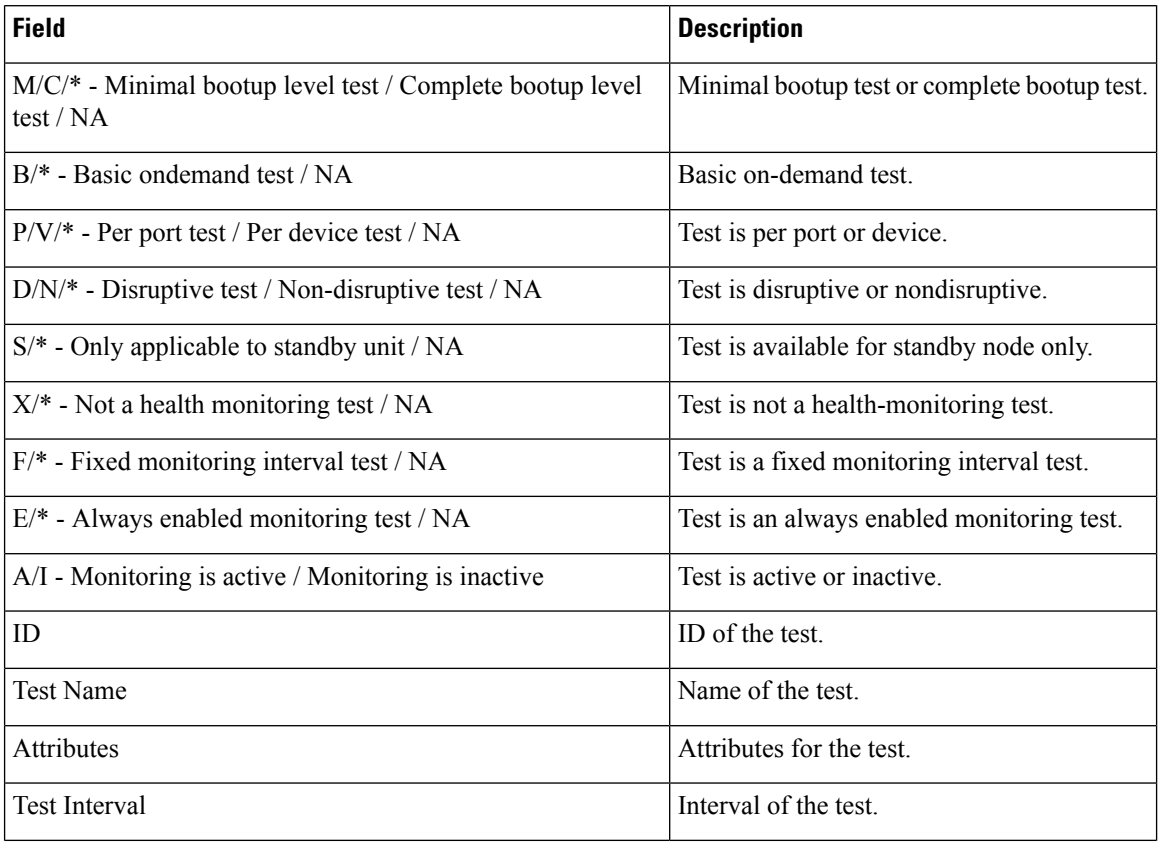

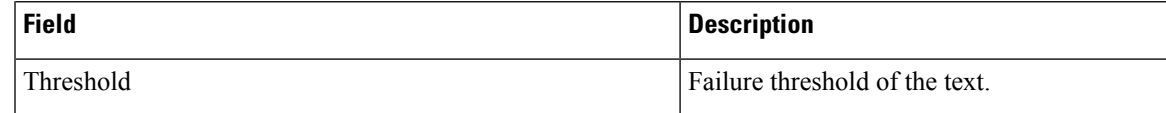

#### **Related Commands**

I

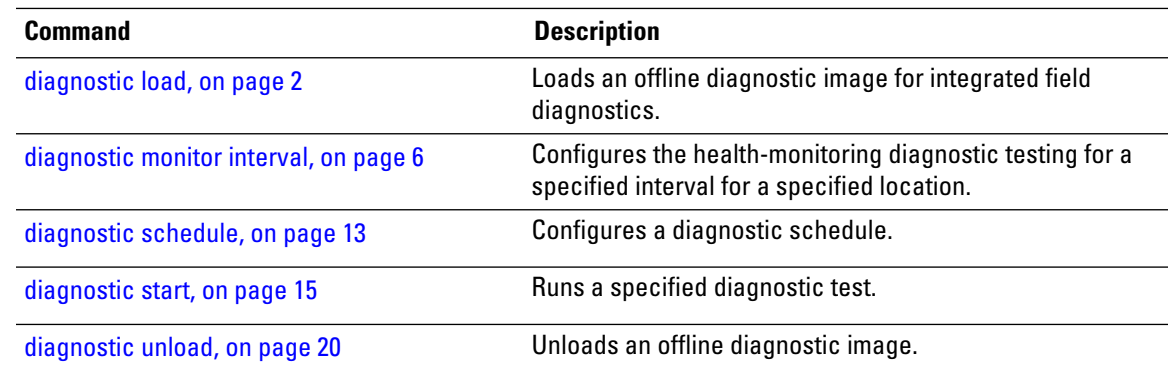

# <span id="page-35-0"></span>**show diagnostic ondemand settings**

To display the current on-demand settings, use the **show diagnostic ondemand settings** command in Admin EXEC mode .

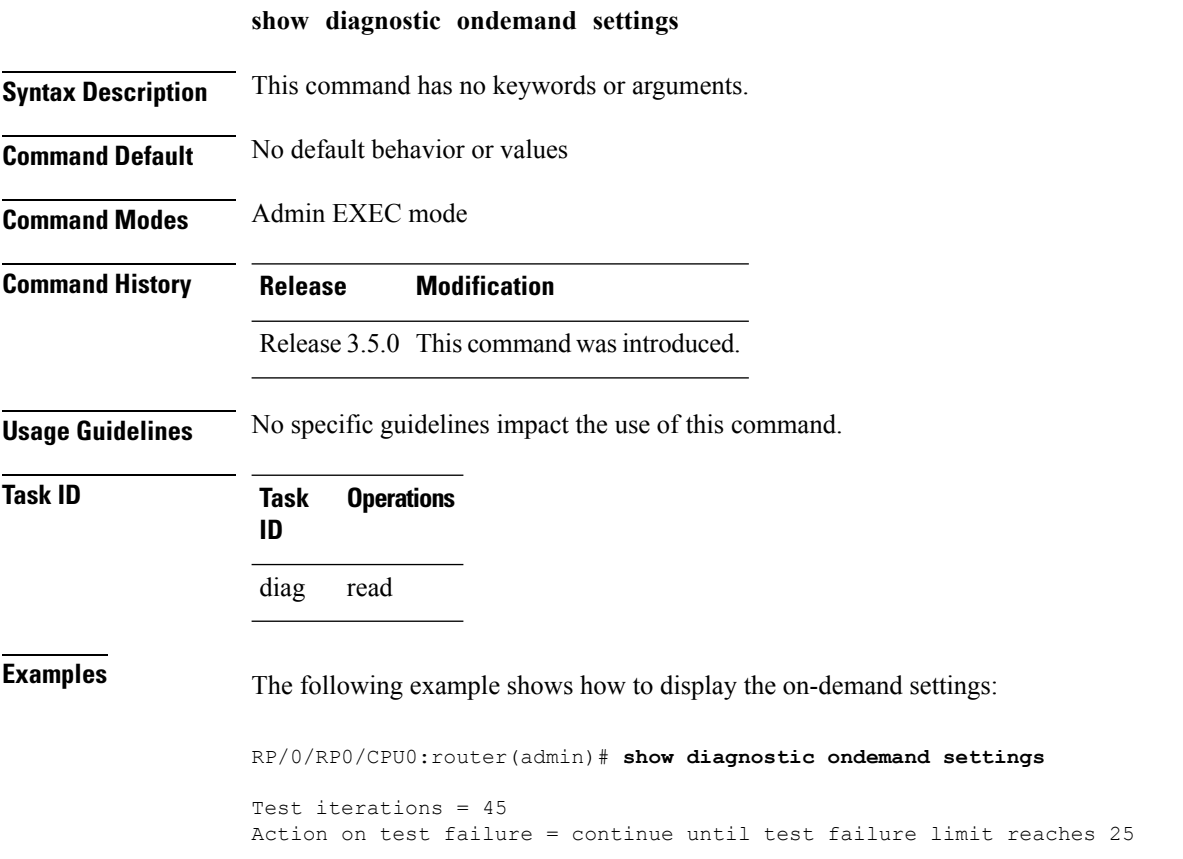

 $\overline{\phantom{a}}$ 

# <span id="page-36-0"></span>**show diagnostic result**

To display diagnostic test results, use the **show diagnostic result** command in Admin EXEC mode.

**show diagnostic result location** *node-id*[**test** {*idtest-name***|all**}] **[detail]**

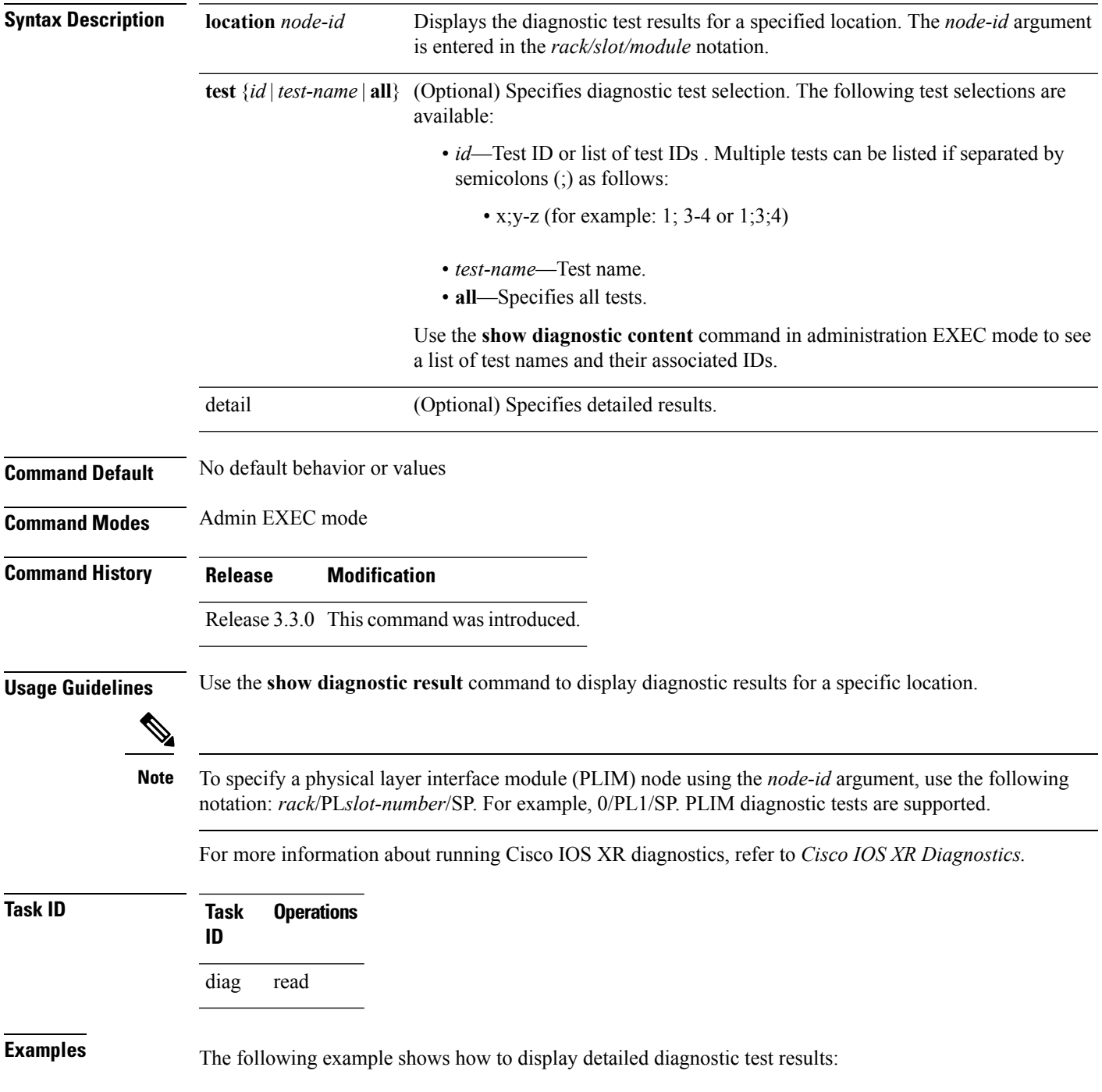

RP/0/RP0/CPU0:router(admin)# **show diagnostic result location 0/3/CPU0 test 1 detail**

```
Test results: ( . = Pass, F = Tail, U = Untested)
```
 $\mathcal{L}_\text{max}$ 1) Control Ethernet Ping Test ------> Error code ------------------> 0 (DIAG SUCCESS) Total run count -------------> 1 Last test execution time ----> Thu Aug 11 18:13:38.918 2005 First test failure time -----> n/a Last test failure time ------> n/a Last test pass time ---------> Thu Aug 11 18:13:38.918 2005 Total failure count ---------> 0 Consecutive failure count ---> 0

Here is an example of **show diagnostic result** command to view the results of theFabricUcastMcast Test.

```
RP/1/RP0/CPU0:router(admin)#show diagnostic result location 0/rp1/cpu0 test
FabricUcastMcastTest detail
Fri Mar 4 11:21:01.153 UTC
Current bootup diagnostic level for RP 0/RP1/CPU0: bypass
  Test results: ( . = Pass, F = Tail, U = Untested)\mathcal{L}_\text{max}13 ) FabricUcastMcastTest ------------> .
       Error code ------------------> 0 (DIAG_SUCCESS)
       Total run count -------------> 17
       Last test execution time ----> Fri Mar 4 11:20:54 2011
       First test failure time -----> Fri Mar 4 11:19:47 2011
       Last test failure time ------> Fri Mar 4 11:19:47 2011
       Last test pass time ---------> Fri Mar 4 11:20:54 2011
       Total failure count ---------> 1
       Consecutive failure count ---> 0
Unicast Results
     dest: (all nodes) session_id: 48
      ret code: 0 (No error)
      rx ret code: 0 (No error)
      tx_ret_code: 0 (No error)
      min rtt ms: 63
      ping mode mask: 0x00000099 fplane bitmap: 0x000000ff
      inter packet delay: 0 max timeout ms: 1500
      late timeout ms: 1500 priority: 0
      flags: 0x00000000 pkt cnt: 10
      pkt size: 1000 num nodes: 15
      tx start ts: 11:20:54.488 UTC Fri Mar 04 2011
      modes: 0 - LP/fabricq0, 3 - LP/fabricq1, 4 - HP/fabricq0, 7 - HP/fabricq1
         node[mode] req'ed rx_good tx_good tx_unrea tx_err rx_unexp rx_corr
      ============== ======== ======== ======== ======== ======== ======== ========
        0/0/CPU0[0] 10 10 10 0 0 0
        0/0/CPU0[3] 10 10 10 0 0 0 0<br>0/0/CPU0[4] 10 10 10 0 0 0 0
        0/0/CPU0[4] 10 10 10 0 0 0
        0/0/CPU0[7] 10 10 10 0 0 0
        0/4/CPU0[0] 10 10 10 0 0 0
        0/4/CPU0[3] 10 10 10 0 0 0
        0/4/CPU0[4] 10 10 10 0 0 0
        0/4/CPU0[7] 10 10 10 0 0 0
        0/5/CPU0[0] 10 10 10 0 0 0
        0/5/CPU0[3] 10 10 10 0 0 0
        0/5/CPU0[4] 10 10 10 0 0 0<br>0/5/CPU0[4] 10 10 10 0 0 0<br>0/5/CPU0[7] 10 10 10 0 0 0
        0/5/CPU0[7] 10 10 10 0 0 0<br>0/6/CPU0[0] 10 10 10 0 0 0
        0/6/CPU0[0] 10 10 10 0 0 0<br>0/6/CPU0[3] 10 10 10 0 0 0<br>0/6/CPU0[4] 10 10 10 0 0 0
        0/6/CPU0[3] 10 10 10 0 0 0
        0/6/CPU0[4] 10 10 10 0 0 0
```
 $\mathbf{l}$ 

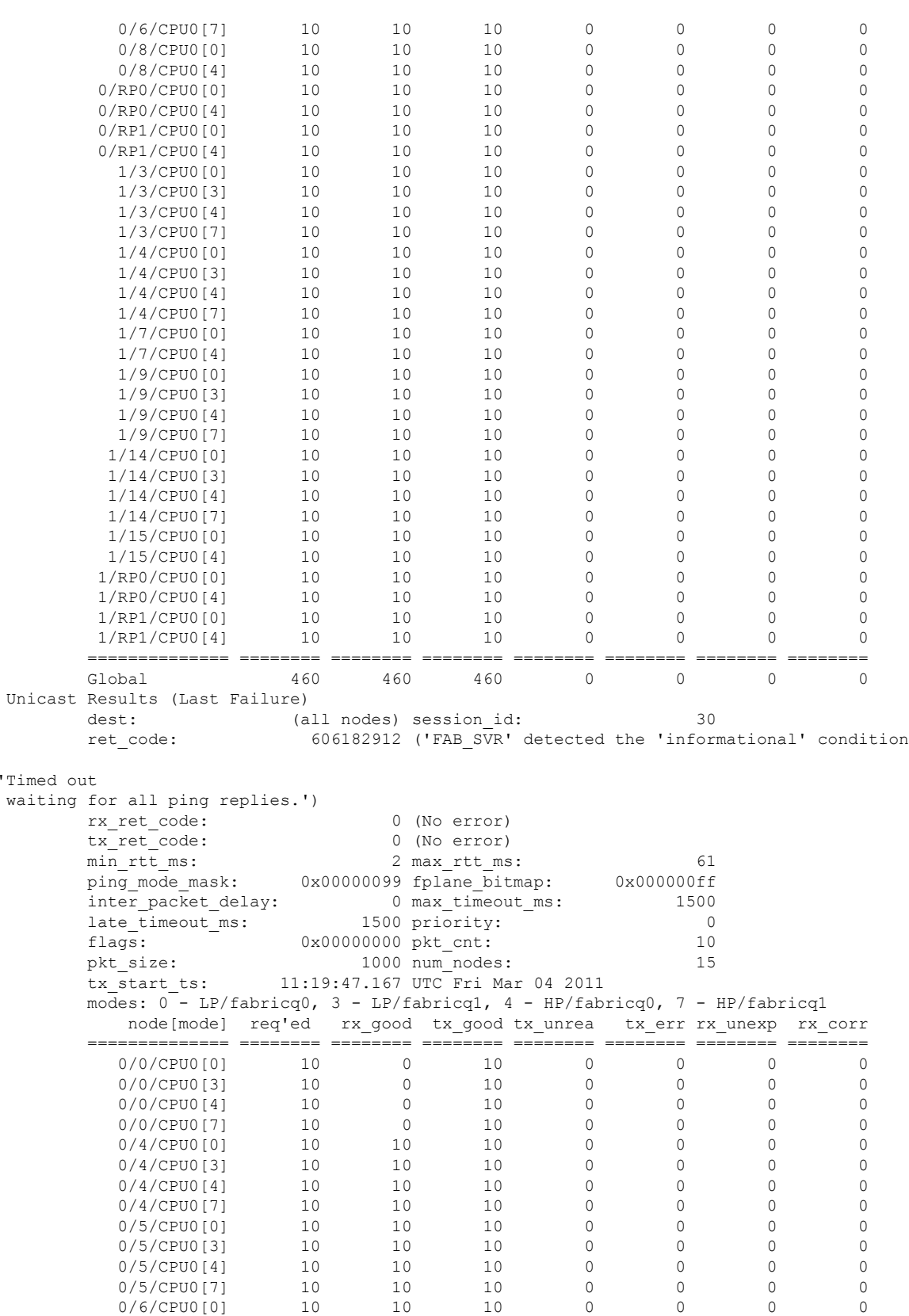

 $\mathbf I$ 

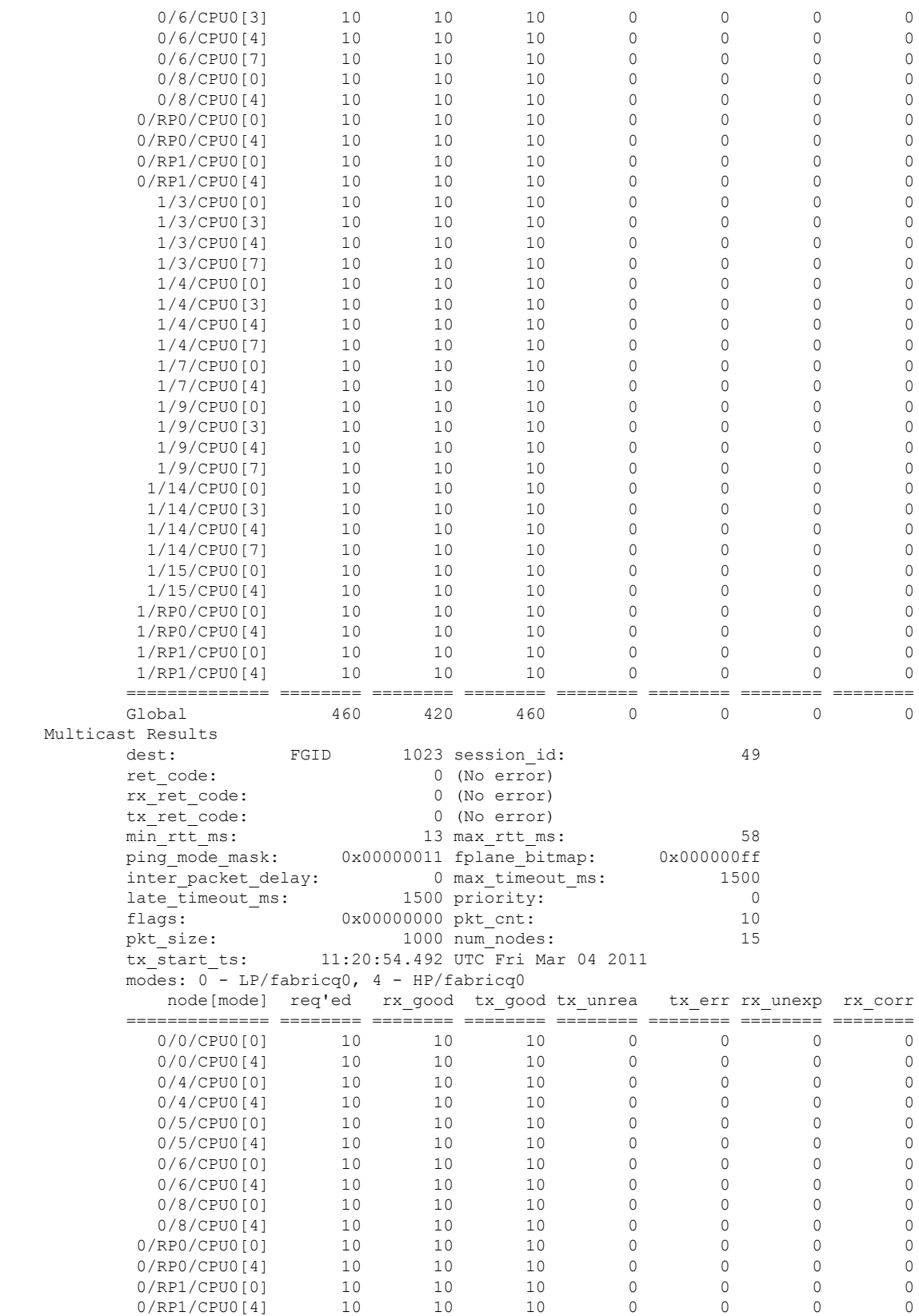

 $\mathbf I$ 

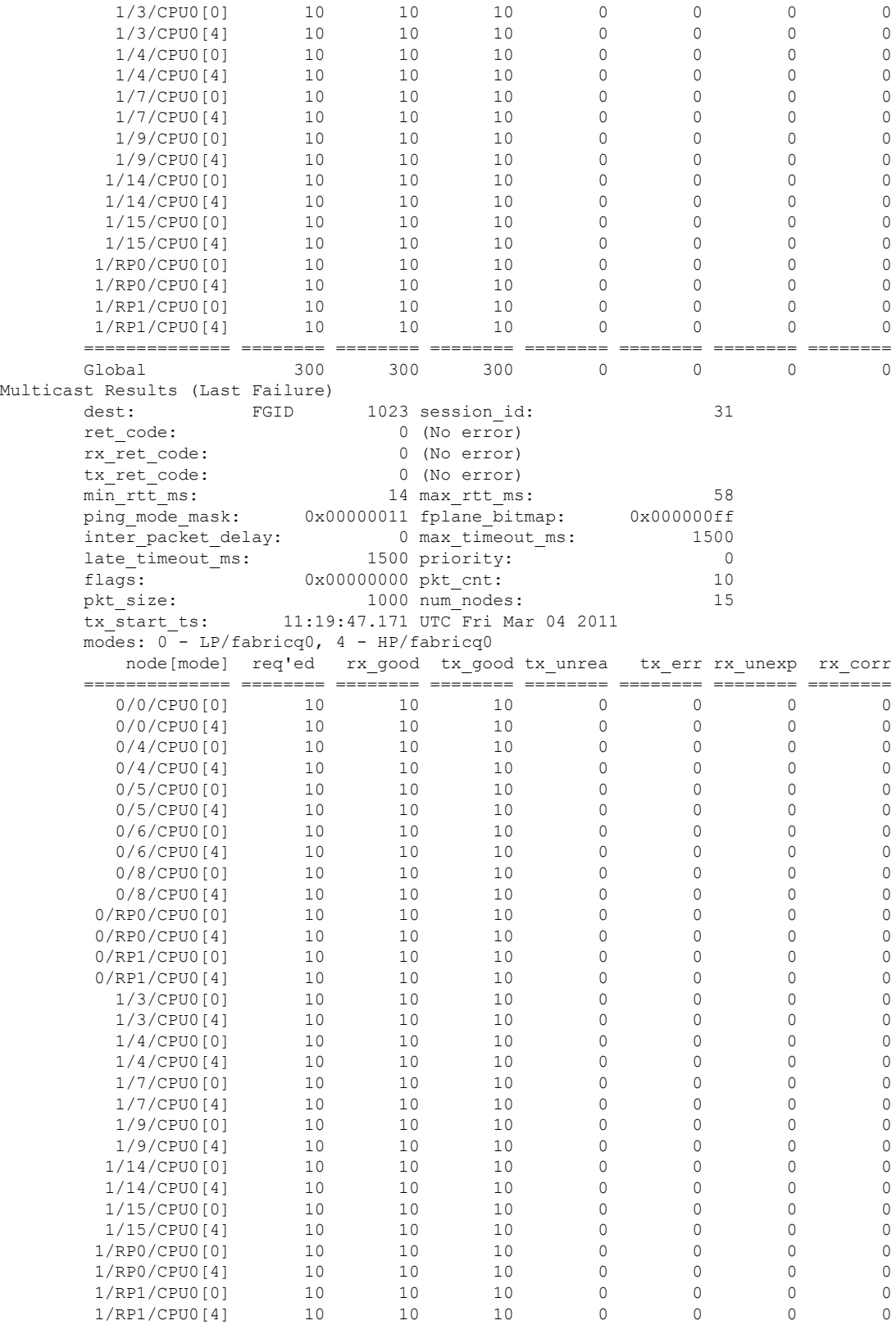

I

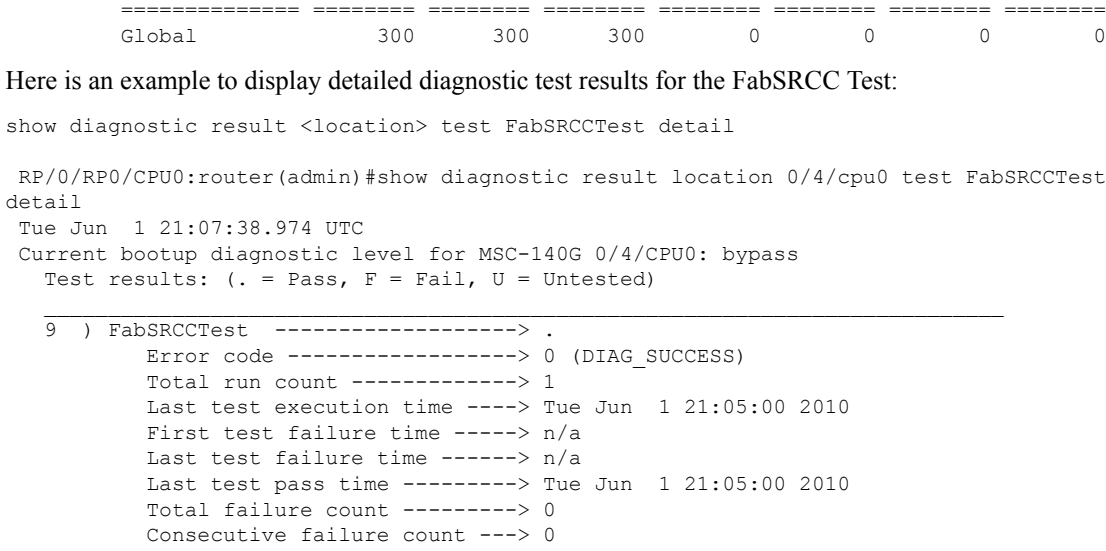

#### **Table 3: show diagnostic result Field Descriptions**

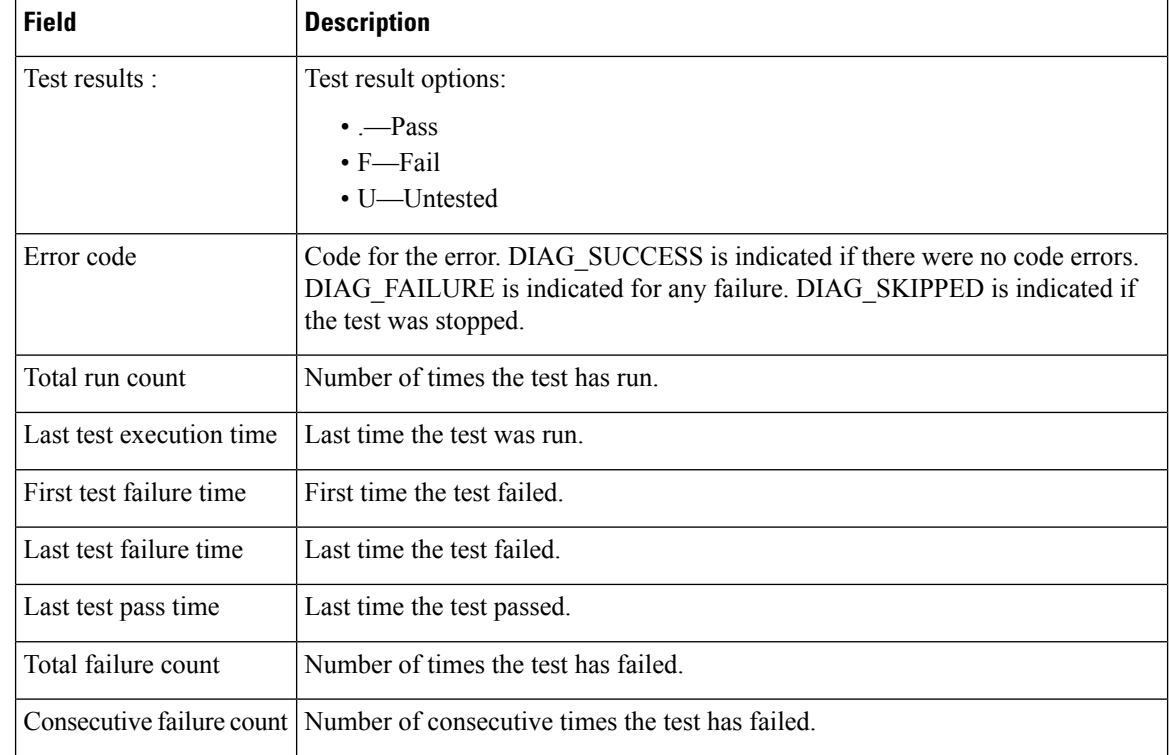

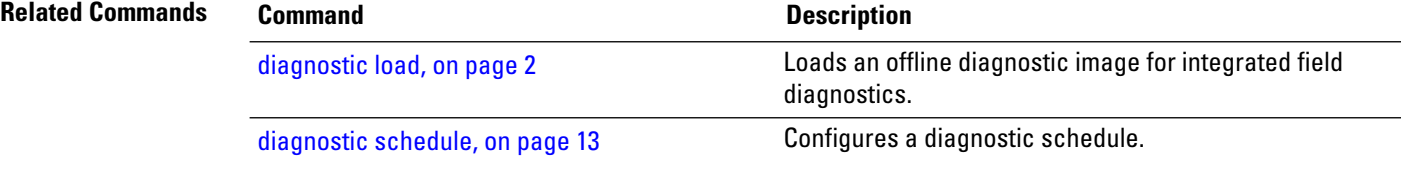

 $\mathbf I$ 

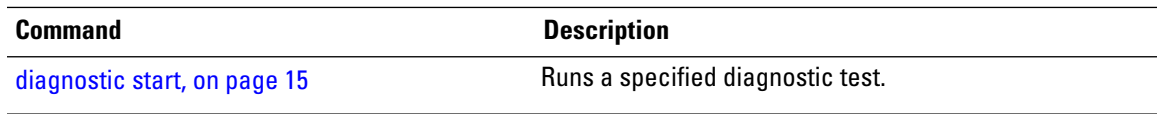

# <span id="page-43-0"></span>**show diagnostic schedule**

To display the current scheduled diagnostic tasks, use the **show diagnostic schedule** command in Admin EXEC mode.

**show diagnostic schedule location** *node-id*

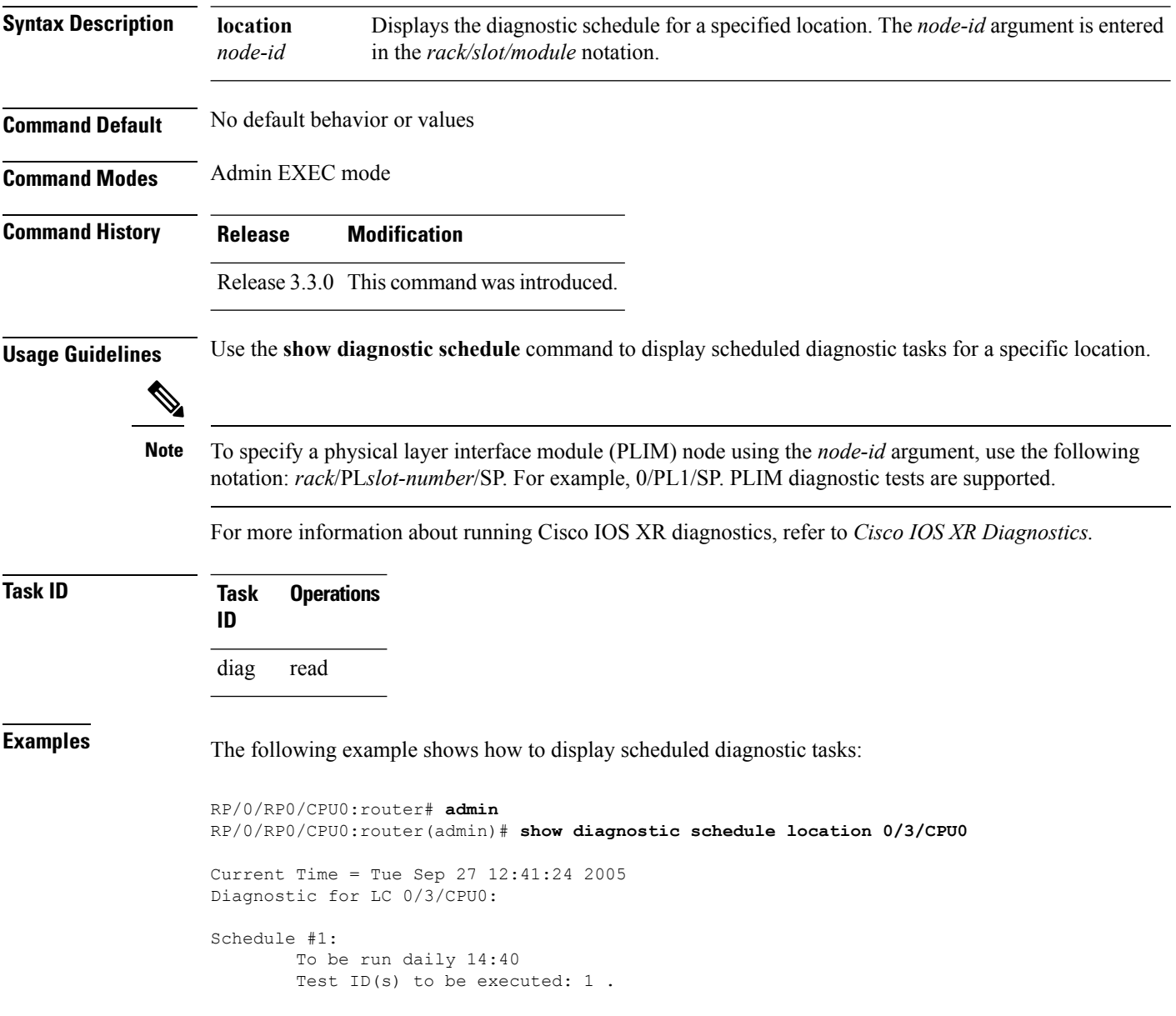

#### **Table 4: show diagnostic schedule Field Descriptions**

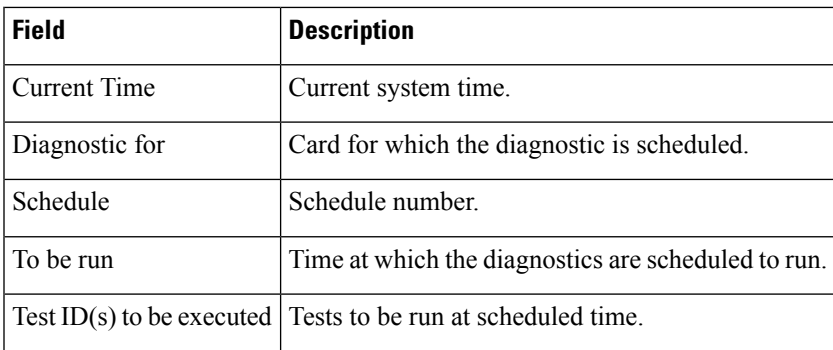

#### **Related Commands Command Command Command Description**

[diagnostic](#page-12-0) schedule, on page 13 Configures a diagnostic schedule.

**Diagnostics Commands**

# <span id="page-45-0"></span>**show diagnostic status**

To display the current running tests, use the **show diagnostic status** command in Admin EXEC mode.

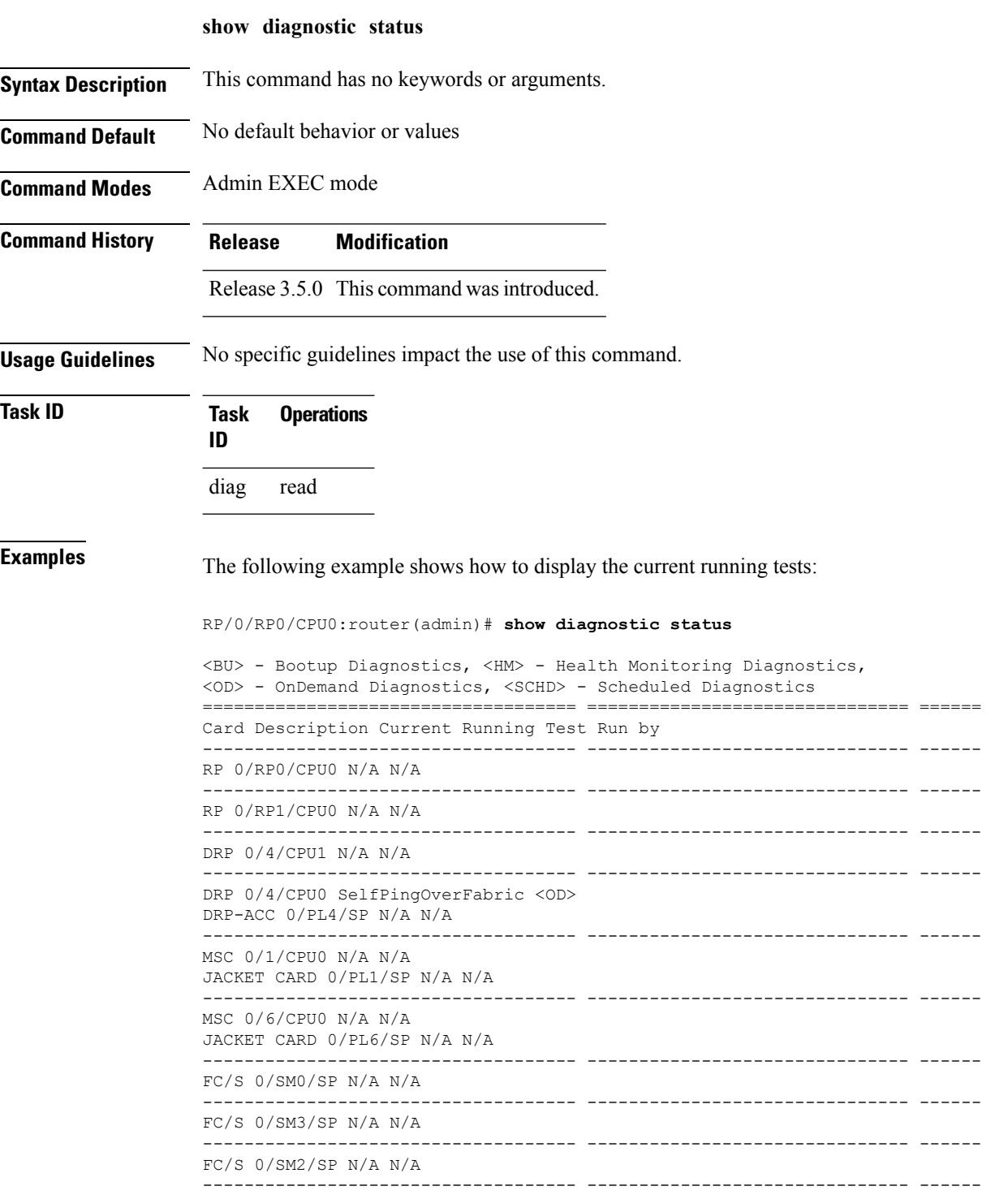

 $\mathbf{l}$ 

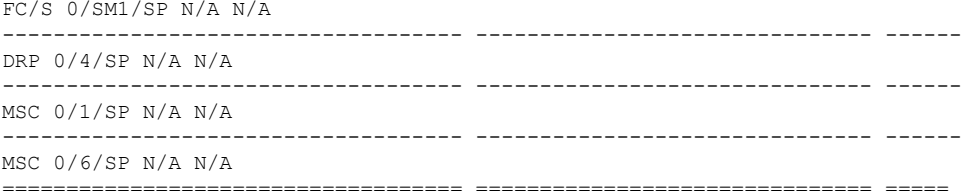

### <span id="page-47-0"></span>**show run diagnostic monitor**

To display the card type of a line card or a Shared Port Adapter (SPA), use the **show run diagnostic monitor** command in the Admin Configuration mode.

**show run diagnostic monitor**

**Syntax Description** This command has no keywords or arguments.

**Command Default** No default behavior or values

**Command Modes** Admin Configuration mode

**Command History Release Modification**

Release 3.8.0 This command was introduced.

**Usage Guidelines** You need to be aware of the card type when you configure a slot or swap a card, and the configuration must re-apply. If the card type is different, the configuration does not re-apply. You can display the card type using the **show run diagnostic monitor** command in the administration configuration mode.

#### **Task ID Task Operations ID** read, diag

write

#### **Examples**

RP/0/RP0/CPU0:router#**admin** RP/0/RP0/CPU0:router(admin)# **config** RP/0/RP0/CPU0:router(admin-config)# **diagnostic monitor location 0/RP1/CPU0 test FabricDiagnosisTest** RP/0/RP0/CPU0:router(admin-config)# **commit** RP/0/RP0/CPU0:router(admin-config)# **end** RP/0/RP0/CPU0:router(admin)# **show run diagnostic monitor**

diagnostic monitor location 0/RP1/CPU0 test FabricDiagnosisTest card-type 100006